# **РУКОВОДСТВО ПОЛЬЗОВАТЕЛЯ**

## **Цифровой нивелир Spectra Precision® FOCUS® DL-15**

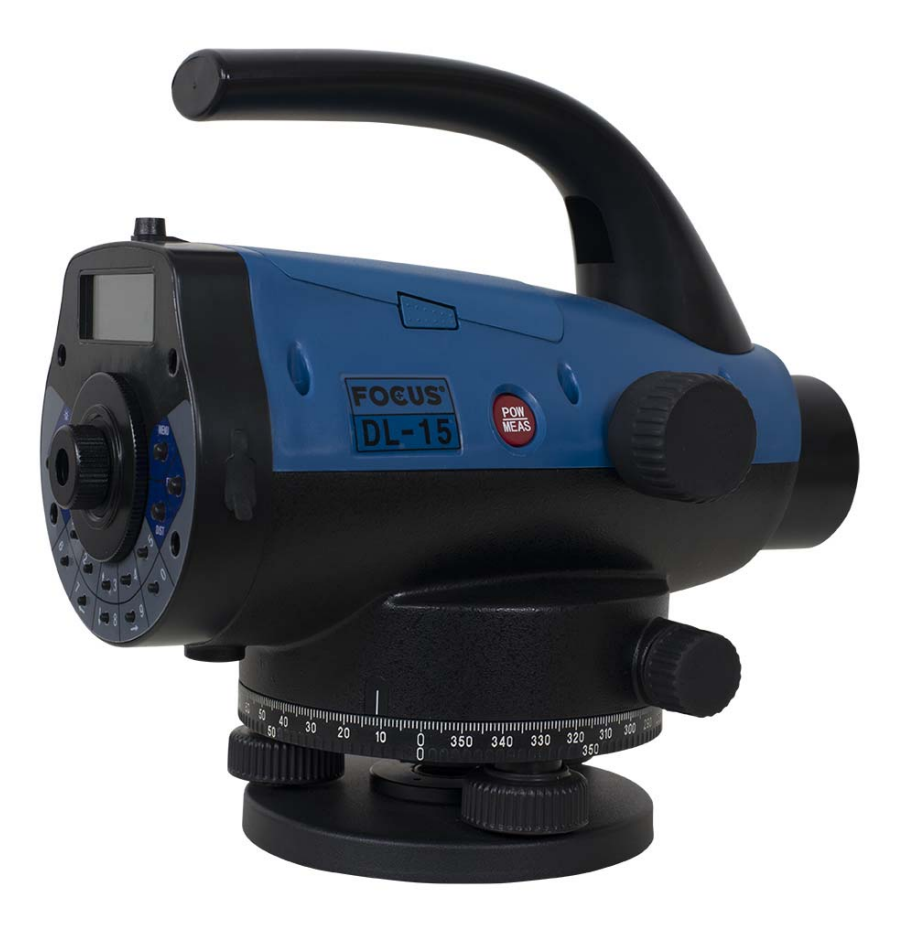

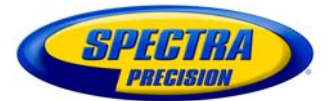

Версия 1.0 Редакция B январь 2015

#### **Штаб-квартира компании**

Spectra Precision 10368 Westmoor Drive Westminster, CO 80021 США Телефон: +1(720)587-4700 888-477-7516 (бесплатный звонок в США) [www.spectraprecision.com](http://www.spectraprecision.com)

#### Правовая информация

#### **Авторские права и товарные знаки**

© 2014-2015, Spectra Precision. Все права защищены. Все товарные знаки являются собственностью соответствующих лиц.

Spectra Precision, логотип Spectra Precision, FOCUS и логотип FOCUS являются товарными знаками или

зарегистрированными товарными знаками компании Spectra Precision, зарегистрированными в США и в других странах. Все прочие товарные знаки являются собственностью соответствующих лиц.

#### **Сведения о выпуске**

Это издание: *«Цифровой нивелир Spectra Precision FOCUS DL-15. РУКОВОДСТВО ПОЛЬЗОВАТЕЛЯ»*, дата выпуска: январь 2015, (редакция B). Настоящий документ относится к инструменту: digital level Spectra Precision Focus DL-15 версии 1.0.

#### **Сведения об ограниченной гарантии на изделие**

Сведения об ограниченной гарантии на изделие см. в гарантийном талоне, прилагающемся к данному изделию Spectra Precision, или обращайтесь к местному авторизованному дистрибьютору продукции Spectra Precision.

# <span id="page-2-0"></span>**Правила техники безопасности**

Для обеспечения личной безопасности перед использованием цифрового нивелира Spectra Precision<sup>®</sup> FOCUS<sup>®</sup> DL-15 внимательно и полностью ознакомьтесь с настоящим руководством пользователя. Хотя продукция Spectra Precision разработана для обеспечения максимальной безопасности при ее использовании, нарушение правил обращения с инструментами и несоблюдение инструкций по эксплуатации могут привести к причинению вреда здоровью людей или материального ущерба.

Также следует изучить документацию к другому оборудованию, которое вы используете совместно с цифровым нивелиром Spectra Precision.

*Примечание. Всегда храните настоящее руководство рядом с инструментом для быстрого доступа к требуемой информации.*

## <span id="page-2-1"></span>**Предостережения и предупреждения**

Для указания информации о безопасности приняты следующие обозначения:

 $\bigwedge$  ПРЕДУПРЕЖДЕНИЕ! Предостережение указывает на ситуацию, которая может стать причиной смерти или причинения серьезного вреда здоровью.

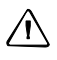

 $\bigwedge$  **ВНИМАНИЕ!** Предупреждение указывает на ситуацию, которая может стать причиной причинения вреда здоровью и материального ущерба.

Всегда внимательно читайте инструкции и неукоснительно их соблюдайте.

## <span id="page-2-2"></span>**Правила техники безопасности**

Инструменты и оригинальные принадлежности производства Spectra Precision допускается использовать только по прямому назначению.

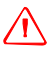

 $\bigwedge$  **ПРЕДУПРЕЖДЕНИЕ!** Эксплуатация инструмента допускается только при соблюдении указанных условий эксплуатации.

— Запрещается направлять зрительную трубу непосредственно на солнце.

— Запрещается использовать инструмент и принадлежности в помещениях, где существует опасность взрыва.

— При работе с рейками вблизи электрических установок (например, электрических железных дорог, воздушных линий передач, передающих станций) ваши жизни подвергаются повышенной опасности. Риск существует независимо от материала (например, алюминия или дерева). В таких случаях необходимо уведомить о предстоящих работах компетентные уполномоченные органы, ответственные за безопасность, и выполнять их инструкции.

— Необходимо обеспечить достаточную защиту оператора и инструмента в месте выполнения измерений (например, на строительной площадке, дорогах). Необходимо соблюдать все применимые национальные правила и правила дорожного движения. — Во избежание удара молнией запрещается выполнять топогеодезические работы во время грозы.

 $\bigwedge$  **ПРЕДУПРЕЖДЕНИЕ!** *Категорически воспрещается* наводить инструмент на солнце и другие источники яркого света, так как это может привести к необратимым нарушениям зрения.

## **Никель-металлогидридные аккумуляторные батареи**

Данный инструмент оснащен никель-металлогидридной аккумуляторной батареей.

 $\bigwedge$  **ПРЕДУПРЕЖДЕНИЕ!** Запрещается разбирать, разрушать, а также пробивать никельметаллогидридную батарею. Повреждение батареи может привести к взрыву и

возгоранию, выбросу опасных химических веществ и причинению вреда здоровью людей и материального ущерба.

Меры по предотвращению причинения вреда здоровью людей и материального ущерба приведены ниже.

— Запрещается самостоятельно заменять батарею. Для осуществления замены батареи обращайтесь к местному поставщику продукции Spectra Precision. Данный инструмент не содержит деталей, предназначенных для обслуживания пользователем.

— Не допускается подвергать батарею воздействию температур выше 60 °C (140 °F), а также в течение длительного времени хранить батарею при температуре выше 60 °C (140 °F).

— Запрещается погружать батарею в воду.

— Не допускается использовать или хранить батарею в автомобиле в жаркую погоду.

C **ПРЕДУПРЕЖДЕНИЕ!** <sup>В</sup> случае повреждения или протечки никель-металлогидридной аккумуляторной батареи следует соблюдать особую осторожность при обращении с ней. Электролит из батареи является едким веществом, и соприкосновение с ним может причинить вред здоровью людей и материальный ущерб.

Меры по предотвращению причинения вреда здоровью людей и материального ущерба приведены ниже.

— В случае попадания электролита на кожу необходимо промыть пораженный участок водой с мылом.

— В случае попадания электролита в глаза необходимо незамедлительно промыть глаза водой (в течение 15 минут) и обратитесь за медицинской помощью. Не допускается тереть глаза!

#### C **ПРЕДУПРЕЖДЕНИЕ!** Заряжать <sup>и</sup> использовать никель-металлогидридную

аккумуляторную батарею допускается только в соответствии с инструкциями. Зарядка или эксплуатация батареи в недопустимом оборудовании может привести к взрыву или возгоранию, а также к причинению вреда здоровью людей и материального ущерба. Меры по предотвращению причинения вреда здоровью людей и материального ущерба приведены ниже.

— Запрещается эксплуатировать и заряжать батарею с признаками повреждения или протечки.

— Запрещается заряжать батарею при температуре окружающего воздуха выше 45 °C (113 °F) и ниже 0 °C (32 °F).

— Заряжать аккумуляторную батарею допускается только в предназначенном для этого приборе Spectra Precision. Необходимо неукоснительно следовать всем инструкциям, поставляющимся с зарядным устройством для аккумуляторной батареи.

— В случае перегрева или появления запаха гари следует прекратить зарядку аккумуляторной батареи.

— Батарею допускается эксплуатировать только с инструментами Spectra Precision, которые предназначены для использования с ней.

— Батарею допускается использовать только по прямому назначению и в соответствии с инструкциями в документации на инструмент.

## **Сведения об инструменте**

C **ПРЕДУПРЕЖДЕНИЕ!** Запрещается снимать крышку <sup>с</sup> инструмента. Цифровой нивелир Spectra Precision FOCUS DL-15 устойчив к обычным электромагнитным помехам окружающей среды, однако в инструменте содержатся схемы, чувствительные к статическому электричеству. Если крышка инструмента будет открыта неуполномоченным лицом, функциональность инструмента не гарантируется, а гарантия аннулируется.

 $\bigwedge$  **ВНИМАНИЕ!** Запрещается модифицировать и ремонтировать данный инструмент и его принадлежности. Такие работы должны выполнять сотрудники сервисного центра или уполномоченный технический персонал.

— Не следует инициализировать память данных без предварительного резервного копирования сохраненных данных, так как инициализация приведет к удалению всех сохраненных данных.

— Необходимо плотно углублять ножки штатива в землю во избежание смещения и падения инструмента под напором ветра.

— Не допускается крепить инструмент к штативу при помощи винта штатива непосредственно после извлечения инструмента из футляра.

— Не допускается оставлять инструмент незакрепленным на головке штатива. После отвинчивания винта штатива незамедлительно убирайте инструмент в футляр.

— Во избежание получения неверных измерений необходимо регулярно проверять инструмент, особенно после сотрясений и сильных ударов.

— Не следует использовать инструмент в течение длительного времени в дождливую погоду. Во время перерывов в работе следует закрывать инструмент защитным чехлом. Необходимо протереть инструмент и футляр досуха и дать инструменту полностью высохнуть в помещении в открытом футляре.

— Не допускается извлекать батарею, если инструмент не загружен или не используется длительное время.

— Заряжать батареи допускается только при помощи специального зарядного устройства Spectra Precision.

— Необходимо утилизировать батареи и инструмент должным образом, соблюдая действующие федеральные правила. Не допускайте ненадлежащее использование отработавшего инструмента путем его соответствующей утилизации.

— Перед каждым использованием инструмента необходимо проверять его состояние, особенно после длительной транспортировки, падения и других неблагоприятных событий. Систематическая проверка измерений, особенно после интенсивных топогеодезических работ, поможет предотвратить получение ошибочных измерений. — Запрещается использовать с инструментом поврежденные разъемы и кабели принадлежностей.

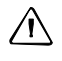

 $\bigwedge$  **ВНИМАНИЕ!** Запрещается использовать сильнодействующие моющие средства, такие как бензин и растворители, для очистки инструмента и футляра для инструмента.

C **ПРЕДУПРЕЖДЕНИЕ!** Остаточный наклон линии коллимации после центрирования круглого уровня устраняется посредством компенсатора. Но он не компенсирует какойлибо наклон, обусловленный неполным центрированием круглого уровня или линии коллимации. По этой причине необходимо проверять юстировку этих двух элементов.

# **Оглавление**

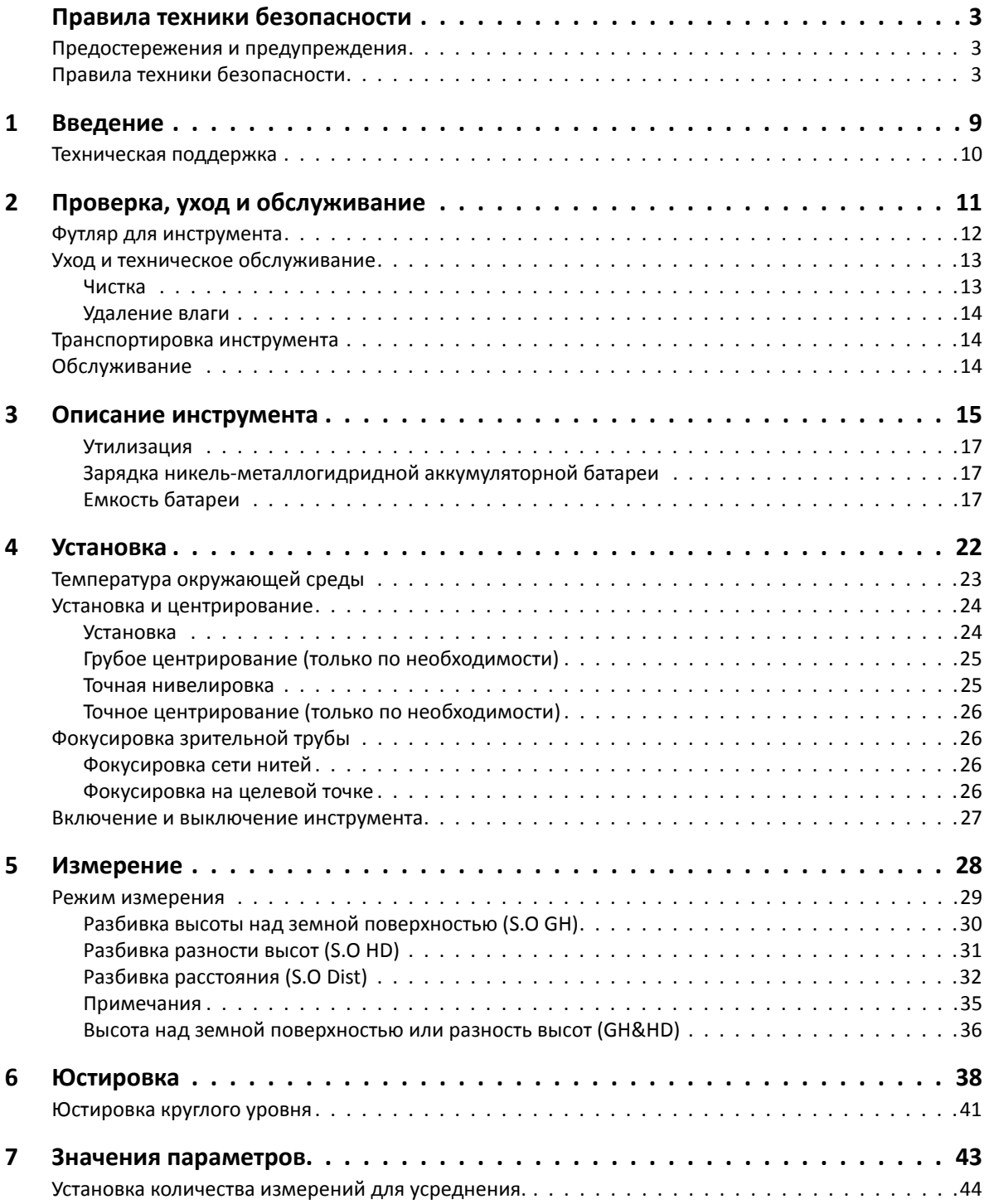

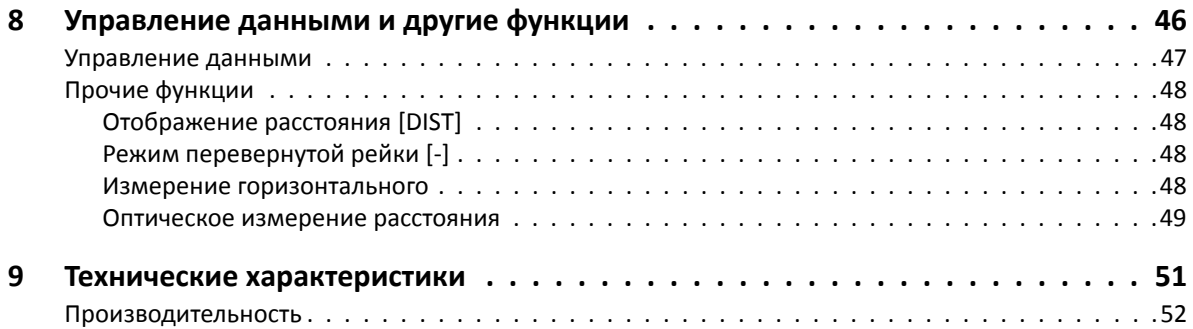

# **Г Л А В А**

**1**

# <span id="page-8-0"></span>**Введение**

#### **Разделы данной главы:**

- Сведения об инструменте[: DL-15 digital](#page-9-1)  level ([Цифровой](#page-9-1) нивелир)
- [Техническая](#page-9-0) поддержка

Спасибо за приобретение цифрового нивелира Spectra Precision® FOCUS® DL-15!

Перед использованием данного цифрового нивелира внимательно прочтите настоящее руководство. В частности, ознакомьтесь с предостережениями и предупреждениями, приведенными в начале настоящего руководства.

# <span id="page-9-1"></span>**Сведения об инструменте: DL-15 digital level (Цифровой нивелир)**

Хотя принцип нивелировки не изменился, топогеодезические работы в настоящее время больше не ограничиваются измерением разностей высот. Сейчас имеется потребность в комплексных измерительных системах, которые не только отвечают растущим требованиям автоматизации, цифровой обработки данных и эффективности при повседневных топогеодезических работах, но и устанавливают новые стандарты технологий и удобства применения.

Цифровой нивелир DL-15 полностью совместим с другими измерительными инструментами Spectra Precision. Обмен данными между всеми инструментами осуществляется благодаря общему формату данных и при помощи USB-накопителя.

## <span id="page-9-0"></span>**Техническая поддержка**

Если возникли проблемы, и вы не можете найти необходимую информацию в документации к изделию, *следует обратиться к местному поставщику*.

Чтобы обратиться за технической поддержкой, перейдите на веб-сайт Spectra Precision по адресу: [www.spectraprecision.com/support](http://www.spectraprecision.com/support/).

#### **Г Л А В А**

**2**

# <span id="page-10-0"></span>**Проверка, уход и обслуживание <sup>2</sup>**

#### **Разделы данной главы:**

- Проверка [транспортировочного](#page-11-1) [контейнера](#page-11-1)
- Футляр для [инструмента](#page-11-0)
- Уход и техническое [обслуживание](#page-12-0)
- [Транспортировка](#page-13-1) инструмента
- [Обслуживание](#page-13-2)

## <span id="page-11-1"></span>**Проверка транспортировочного контейнера**

Проверьте транспортировочный контейнер. В случае поступления контейнера в неудовлетворительном состоянии проведите осмотр инструмента на предмет отсутствия видимых повреждений. В случае обнаружения повреждений необходимо немедленно уведомить об этом компанию-перевозчика и торгового представителя Spectra Precision. Сохраните контейнер и упаковочные материалы для осмотра компанией-перевозчиком.

# <span id="page-11-0"></span>**Футляр для инструмента**

При распаковке инструмента проверьте наличие всех заказанных предметов. Ниже приведен пример расположения всех предметов в футляре для инструмента.

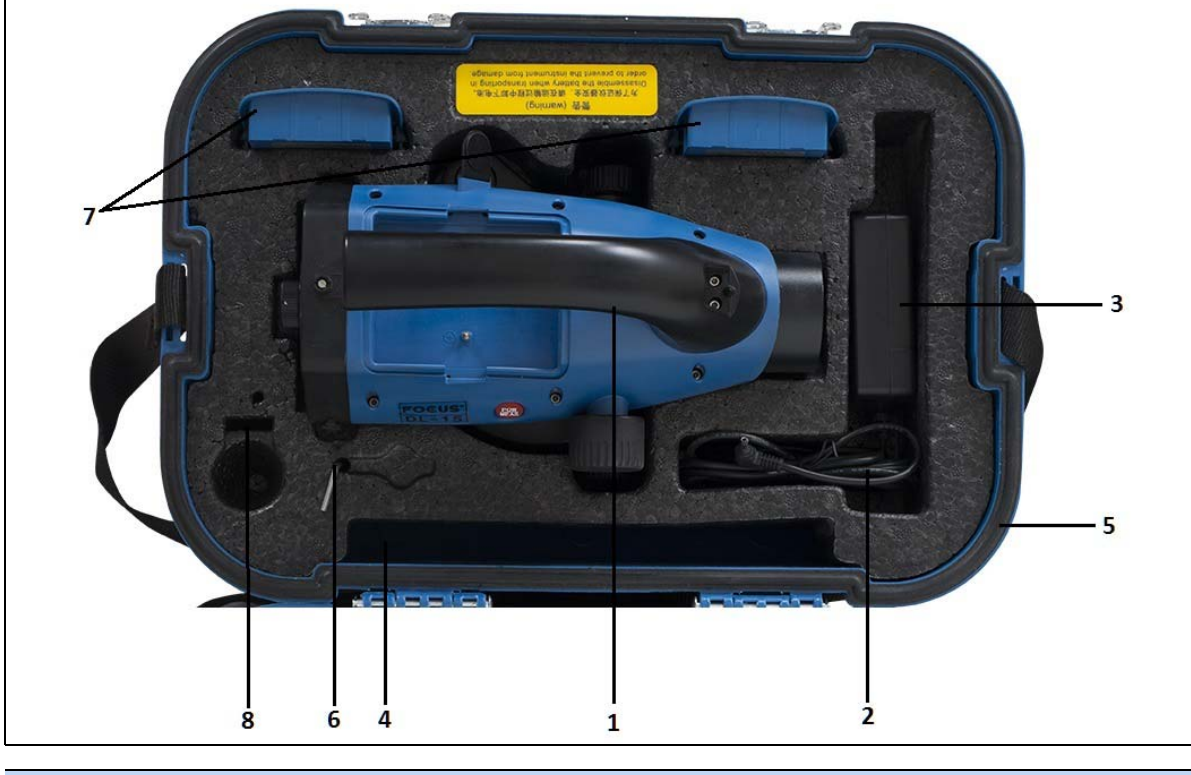

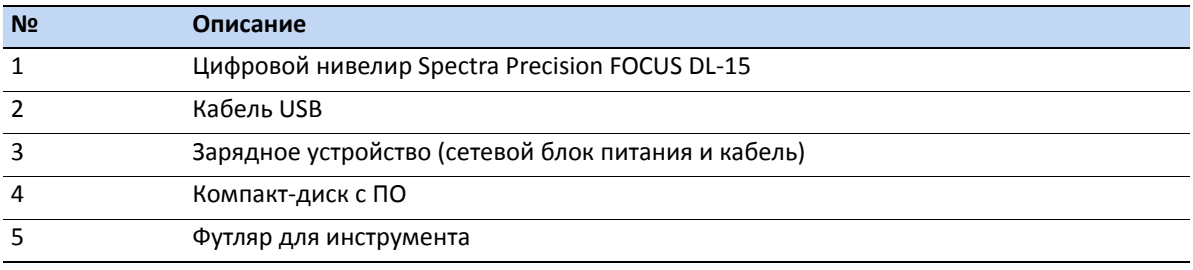

**2 –** Проверка, уход и обслуживание

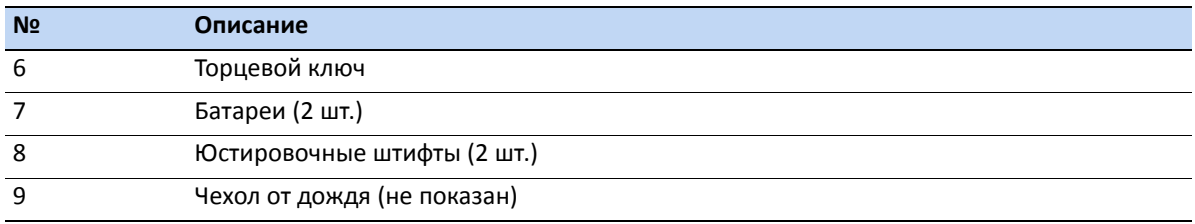

## <span id="page-12-0"></span>**Уход и техническое обслуживание**

C **ПРЕДУПРЕЖДЕНИЕ!** Запрещается снимать крышку <sup>с</sup> инструмента. Цифровой нивелир Spectra Precision FOCUS DL-15 устойчив к обычным электромагнитным помехам окружающей среды, однако в инструменте содержатся схемы, чувствительные к статическому электричеству. Если крышка инструмента будет открыта неуполномоченным лицом, функциональность инструмента не гарантируется, а гарантия аннулируется.

Цифровой нивелир Spectra Precision FOCUS DL-15 предназначен для работы и испытан в полевых условиях, однако, как и любому прецизионному инструменту, ему требуется уход и обслуживание. Для достижения наилучших результатов при работе с инструментом выполняйте перечисленные ниже рекомендации.

- Оберегайте инструмент от ударов и небрежного обращения.
- Содержите объектив в чистоте. Для чистки оптики используйте только бумагу для объективов и другие специальные материалы.
- Когда инструмент не используется, храните его в футляре.
- Переносите инструмент за рукоятку.
- Для получения максимально точных измерений удостоверьтесь, что инструмент адаптировался к температуре окружающей среды. Значительные перепады температуры инструмента могут повлиять на точность измерений.

### <span id="page-12-1"></span>**Чистка**

 $\bigwedge$  **ВНИМАНИЕ!** Запрещается использовать сильнодействующие моющие средства, такие как бензин и растворители, для очистки инструмента и футляра для инструмента.

Соблюдайте осторожность при чистке инструмента, особенно при удалении песка и пыли с линз и отражателей. Категорически запрещается использовать грубую и грязную ткань, а также жесткую бумагу. Компания Spectra Precision рекомендует использовать антистатический тампон для объективов, ватный тампон или кисточку для объективов.

### <span id="page-13-0"></span>**Удаление влаги**

После использования инструмента в условиях повышенной влажности его следует занести в помещение и достать из футляра. Дайте инструменту просохнуть естественным путем. В случае образования конденсата на линзах позвольте влаге испариться естественным путем.

## <span id="page-13-1"></span>**Транспортировка инструмента**

Транспортировать инструмент необходимо в закрытом футляре для инструмента. В случае длительной перевозки инструмент следует транспортировать в футляре для инструмента и в оригинальном транспортировочном контейнере.

## <span id="page-13-2"></span>**Обслуживание**

*Примечание. Цифровой уровень Spectra Precision FOCUS DL-15 не содержит деталей, предназначенных для обслуживания пользователем.*

Компания Spectra Precision рекомендует ежегодно обращаться в авторизованный сервисный центр Spectra Precision для проведения обслуживания и калибровки. Это необходимо для обеспечения измерений с заявленной точностью.

# <span id="page-14-0"></span>**Описание инструмента <sup>3</sup>**

#### **Разделы данной главы:**

- [Аккумуляторная](#page-15-0) батарея
- Внешний вид [инструмента](#page-17-0)
- [Клавиатура](#page-19-0) и дисплей

# <span id="page-15-0"></span>**Аккумуляторная батарея**

Перед зарядкой и использования аккумуляторной батареи необходимо ознакомиться с информацией о технике безопасности и охране окружающей среды.

C **ПРЕДУПРЕЖДЕНИЕ!** Запрещается разбирать, разрушать, <sup>а</sup> также пробивать никельметаллогидридную батарею. Повреждение батареи может привести к взрыву и возгоранию, выбросу опасных химических веществ и причинению вреда здоровью людей и материального ущерба.

Меры по предотвращению причинения вреда здоровью людей и материального ущерба приведены ниже.

— Запрещается самостоятельно заменять батарею. Для осуществления замены батареи обращайтесь к местному поставщику продукции Spectra Precision. Данный инструмент не содержит деталей, предназначенных для обслуживания пользователем.

— Не допускается подвергать батарею воздействию температур выше 60 °C (140 °F), а также в течение длительного времени хранить батарею при температуре выше 60 °C (140 °F).

— Запрещается погружать батарею в воду.

— Не допускается использовать или хранить батарею в автомобиле в жаркую погоду.

C **ПРЕДУПРЕЖДЕНИЕ!** <sup>В</sup> случае повреждения или протечки никель-металлогидридной аккумуляторной батареи следует соблюдать особую осторожность при обращении с ней. Электролит из батареи является едким веществом, и соприкосновение с ним может причинить вред здоровью людей и материальный ущерб.

Меры по предотвращению причинения вреда здоровью людей и материального ущерба приведены ниже.

— В случае попадания электролита на кожу необходимо промыть пораженный участок водой с мылом.

— В случае попадания электролита в глаза необходимо незамедлительно промыть глаза водой (в течение 15 минут) и обратитесь за медицинской помощью. Не допускается тереть глаза!

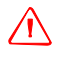

C **ПРЕДУПРЕЖДЕНИЕ!** Заряжать <sup>и</sup> использовать никель-металлогидридную

аккумуляторную батарею допускается только в соответствии с инструкциями. Зарядка или эксплуатация батареи в недопустимом оборудовании может привести к взрыву или возгоранию, а также к причинению вреда здоровью людей и материального ущерба. Меры по предотвращению причинения вреда здоровью людей и материального ущерба приведены ниже.

— Запрещается эксплуатировать и заряжать батарею с признаками повреждения или протечки.

— Запрещается заряжать батарею при температуре окружающего воздуха выше 45 °C (113 °F) и ниже 0 °C (32 °F).

— Заряжать аккумуляторную батарею допускается только в предназначенном для этого приборе Spectra Precision. Необходимо неукоснительно следовать всем инструкциям, поставляющимся с зарядным устройством для аккумуляторной батареи.

— В случае перегрева или появления запаха гари следует прекратить зарядку аккумуляторной батареи.

— Батарею допускается эксплуатировать только с инструментами Spectra Precision, которые предназначены для использования с ней.

— Батарею допускается использовать только по прямому назначению и в соответствии с инструкциями в документации на инструмент.

### <span id="page-16-0"></span>**Утилизация**

- Перед утилизацией батарею необходимо разрядить.
- Утилизировать батарею необходимо в соответствии с местными и федеральными экологическими требованиями.

## <span id="page-16-1"></span>**Зарядка никель-металлогидридной аккумуляторной батареи**

Аккумуляторная батарея поставляется частично заряженной. Перед первым использованием аккумуляторную батарею необходимо полностью зарядить.

- Для зарядки аккумуляторной батареи используйте только зарядное устройство, рекомендованное компанией Spectra Precision для зарядки никель-металлогидридных батарей.
- Зарядите батарею перед использованием цифрового нивелира, если инструмент не использовался более шести месяцев.

### <span id="page-16-2"></span>**Емкость батареи**

Благодаря функциям управления питанием и жидкокристаллическому графическому дисплею цифровой нивелир DL-15 отличается очень низкой потребляемой мощностью. В зависимости от возраста и состояния аккумуляторной батареи при полном заряде инструмент может проработать приблизительно три дня без подсветки.

#### **Индикатор уровня заряда батареи**

Значок батареи указывает уровень ее заряда.

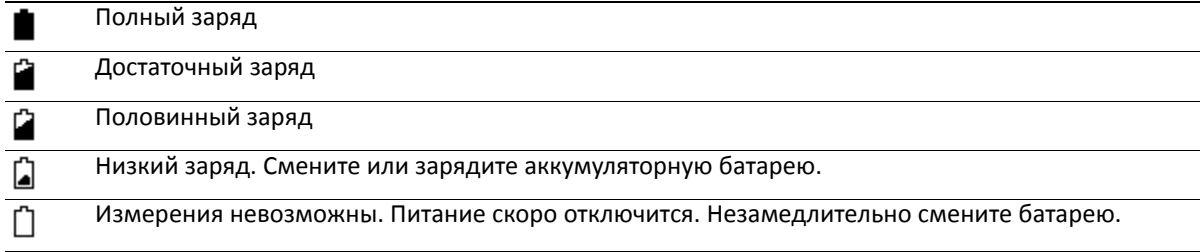

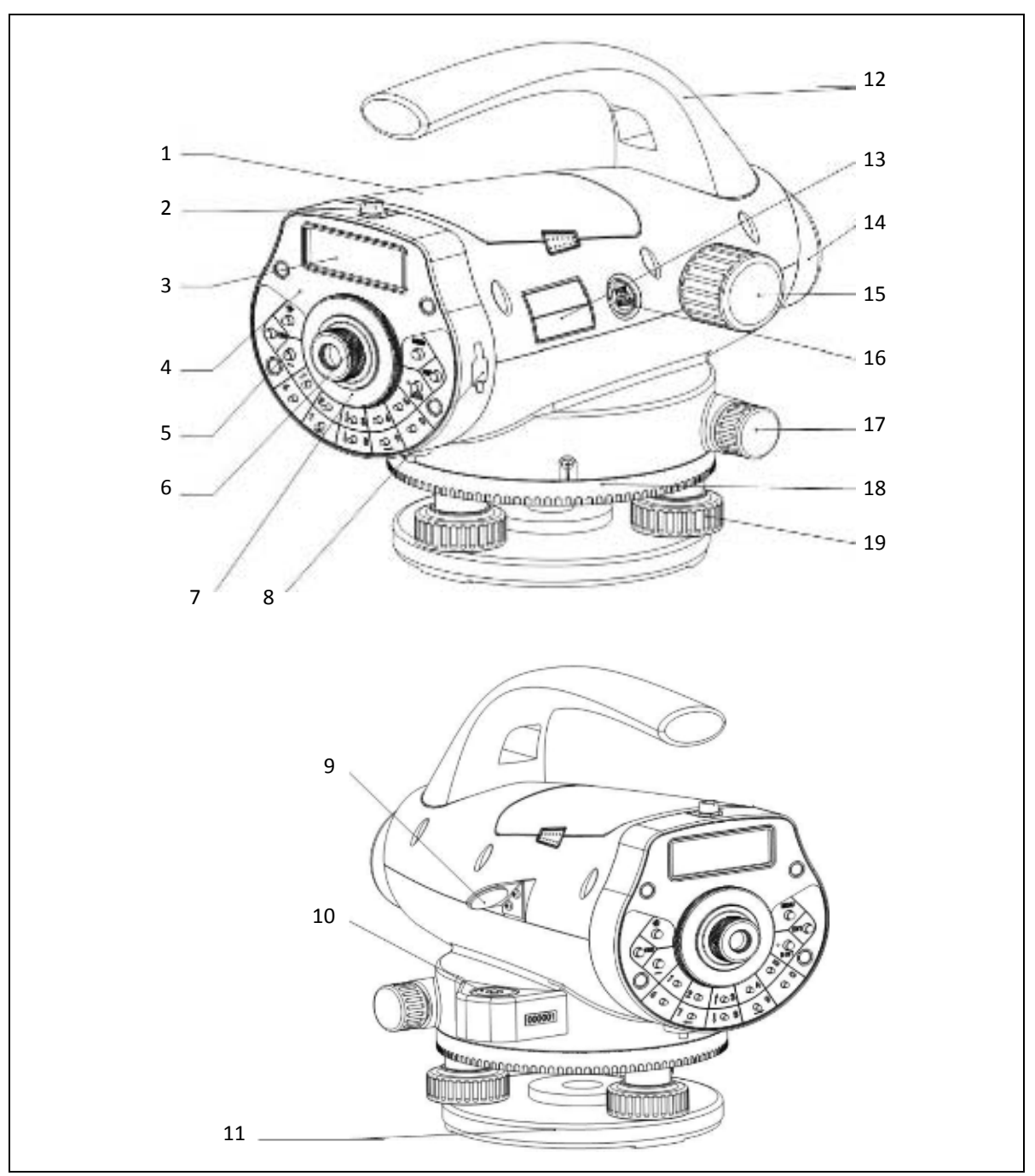

# <span id="page-17-0"></span>**Внешний вид инструмента**

#### **3 –** Описание инструмента

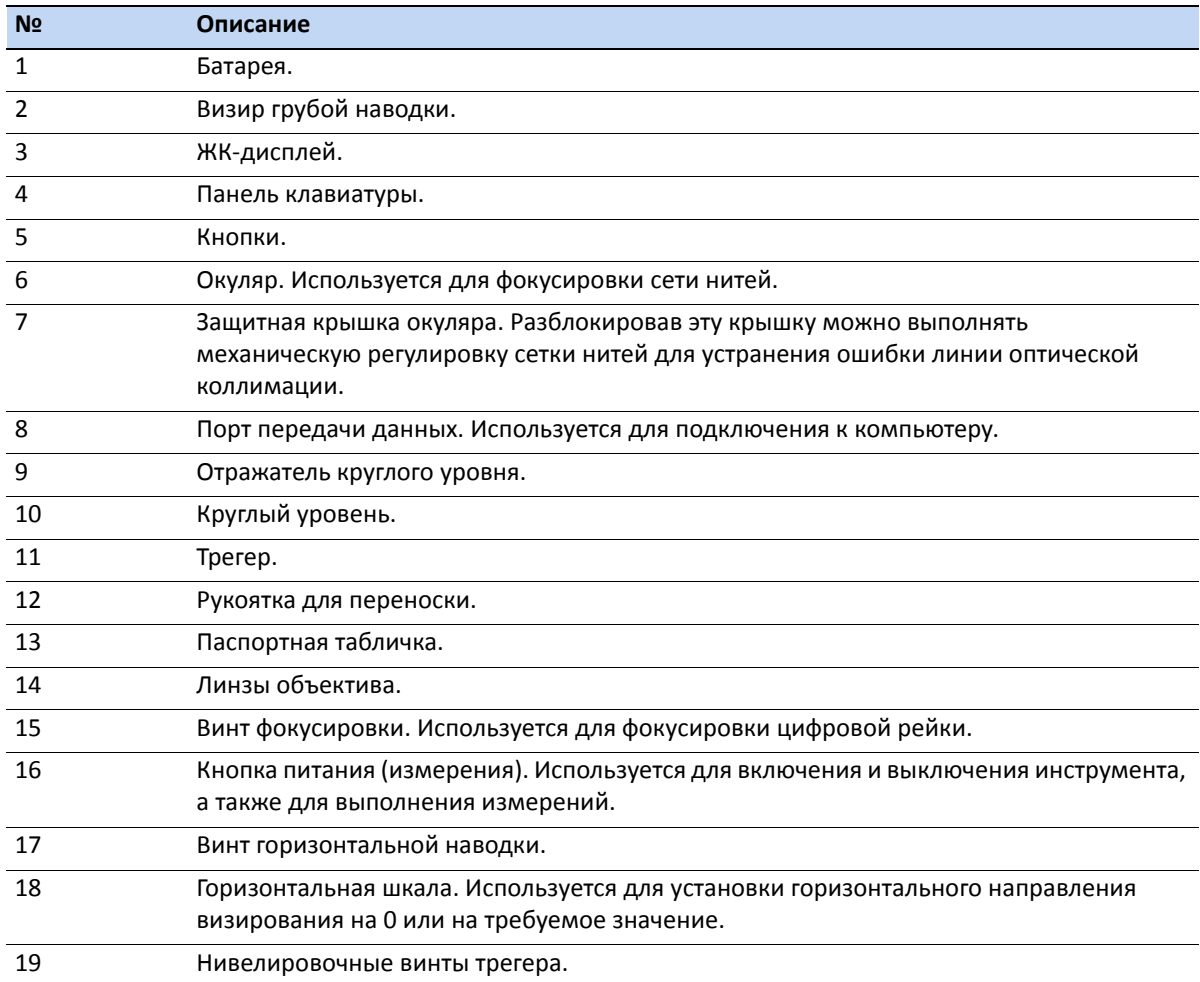

**3 –** Описание инструмента

# <span id="page-19-0"></span>**Клавиатура и дисплей**

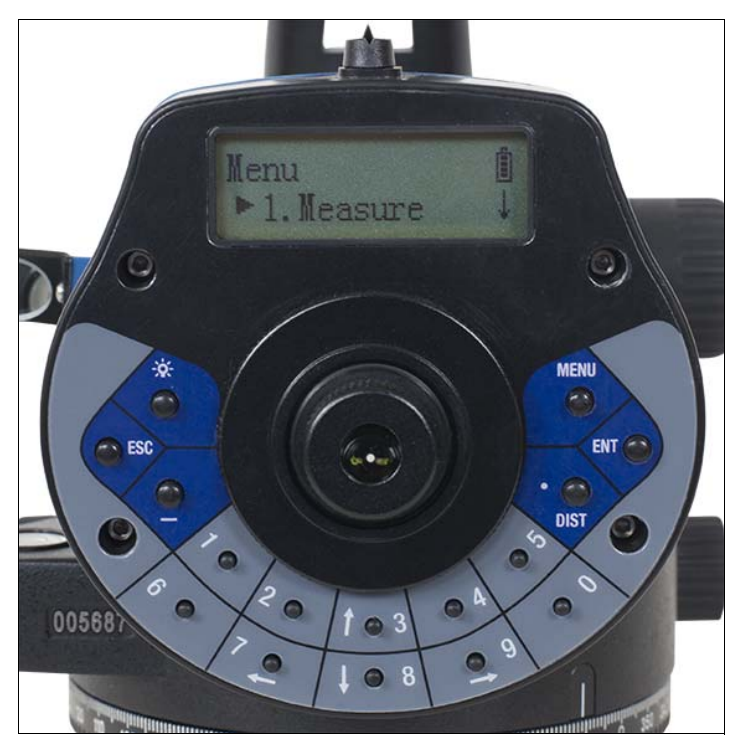

Рисунок 3.1 Органы управления и дисплей цифрового уровня DL-15.

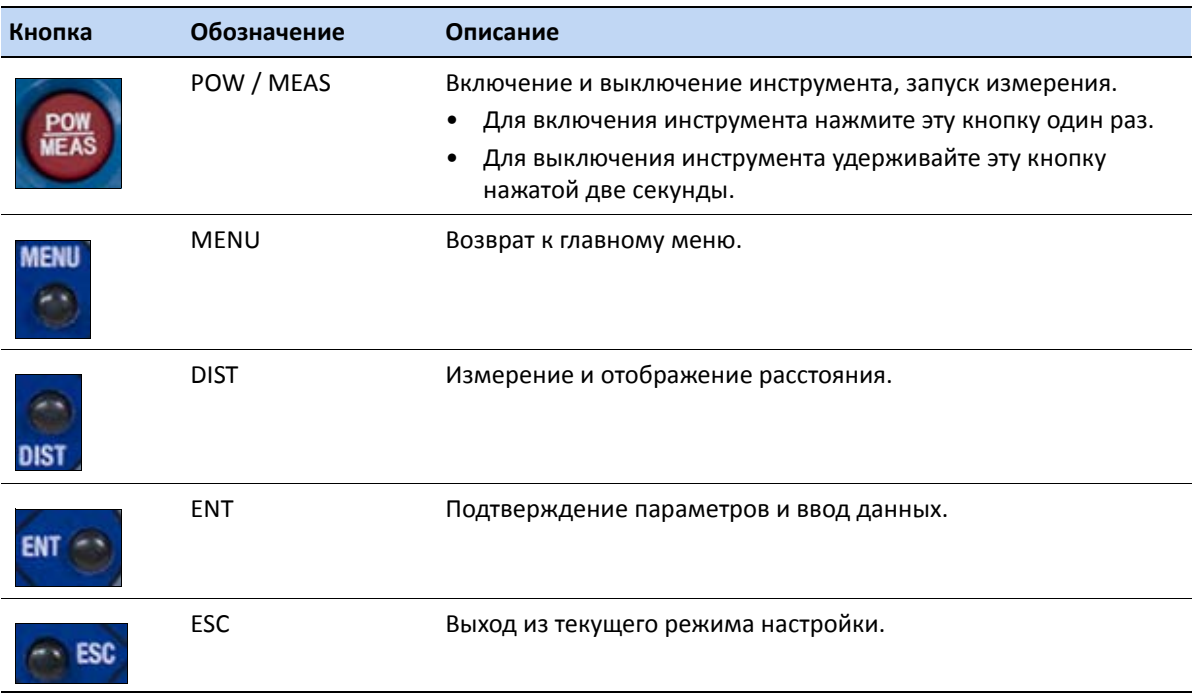

ЦИФРОВОЙ НИВЕЛИР SPECTRA PRECISION FOCUS DL-15. РУКОВОДСТВО ПОЛЬЗОВАТЕЛЯ **20**

#### **3 –** Описание инструмента

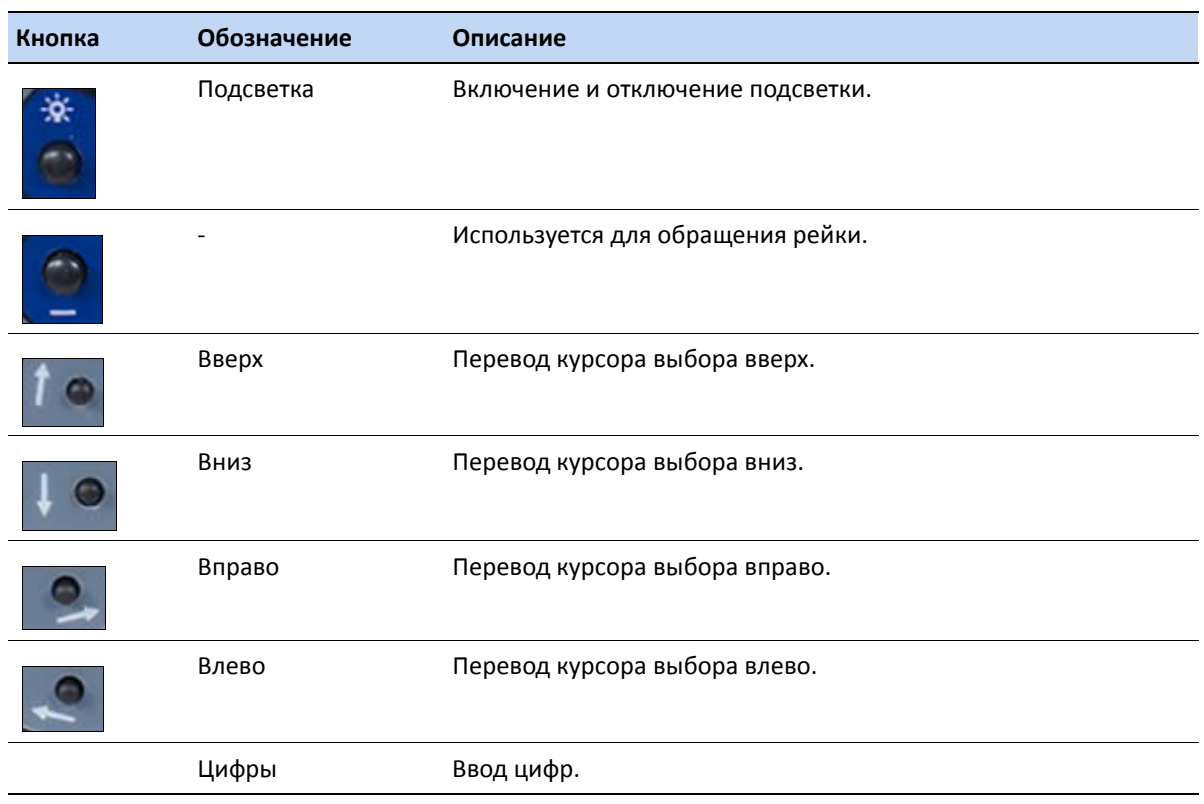

# **4 Г Л А В А**

# <span id="page-21-0"></span>**Установка <sup>4</sup>**

#### **Разделы данной главы:**

- [Устойчивость](#page-22-1) установки
- Температура [окружающей](#page-22-0) среды
- Установка и [центрирование](#page-23-0)
- [Фокусировка](#page-25-1) зрительной трубы
- Включение и выключение [инструмента](#page-26-0)

Установка инструмента с надлежащей стабильностью измерений позволяет повысить точность результатов измерений и полностью использовать возможности прецизионных измерений цифрового нивелира DL-15.

## <span id="page-22-1"></span>**Устойчивость установки**

При установке нивелира важно следовать приведенным ниже рекомендациям.

1. Широко расставьте ножки штатива для повышения устойчивости установки. При установке одной ножки штатива, например, на асфальт, а двух других на землю, устойчивость будет обеспечена в том случае, если ножки штатива достаточно широко расставлены. Если невозможно широко расставить ножки штатива в связи с препятствиями, можно уменьшить высоту штатива для повышения устойчивости.

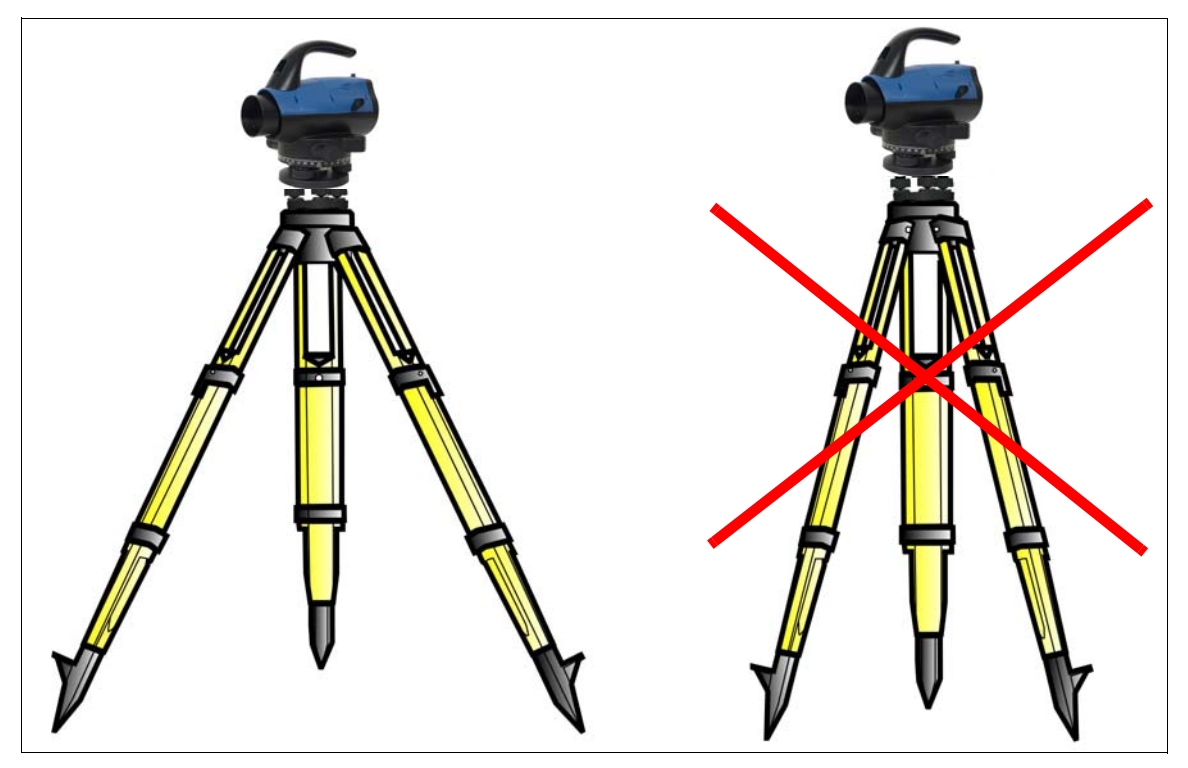

- 2. Во избежание люфта убедитесь, что затянуты все винты на штативе и (или) трегере.
- 3. Можно использовать любой штатив для топогеодезических работ. Тем не менее, компания Spectra Precision настоятельно рекомендует использовать штативные головки, выполненные из стали, алюминия или подобного материала. Не рекомендуется использовать штативные головки, выполненные из стекловолокна и других композитных материалов.

# <span id="page-22-0"></span>**Температура окружающей среды**

Следует учитывать, что обязательная адаптация цифрового нивелира к температуре окружающей среды занимает определенное время. Для высокоточных измерений используется следующее эмпирическое правило: разность температур в градусах Цельсия (°C) x 2 = время в минутах, необходимое для адаптации инструмента к новой температуре. Избегайте визирования через области, освещенные ярким солнечным светом, например в полдень.

## <span id="page-23-0"></span>**Установка и центрирование**

Для обеспечения стабильности измерений рекомендуется использовать штатив Spectra Precision.

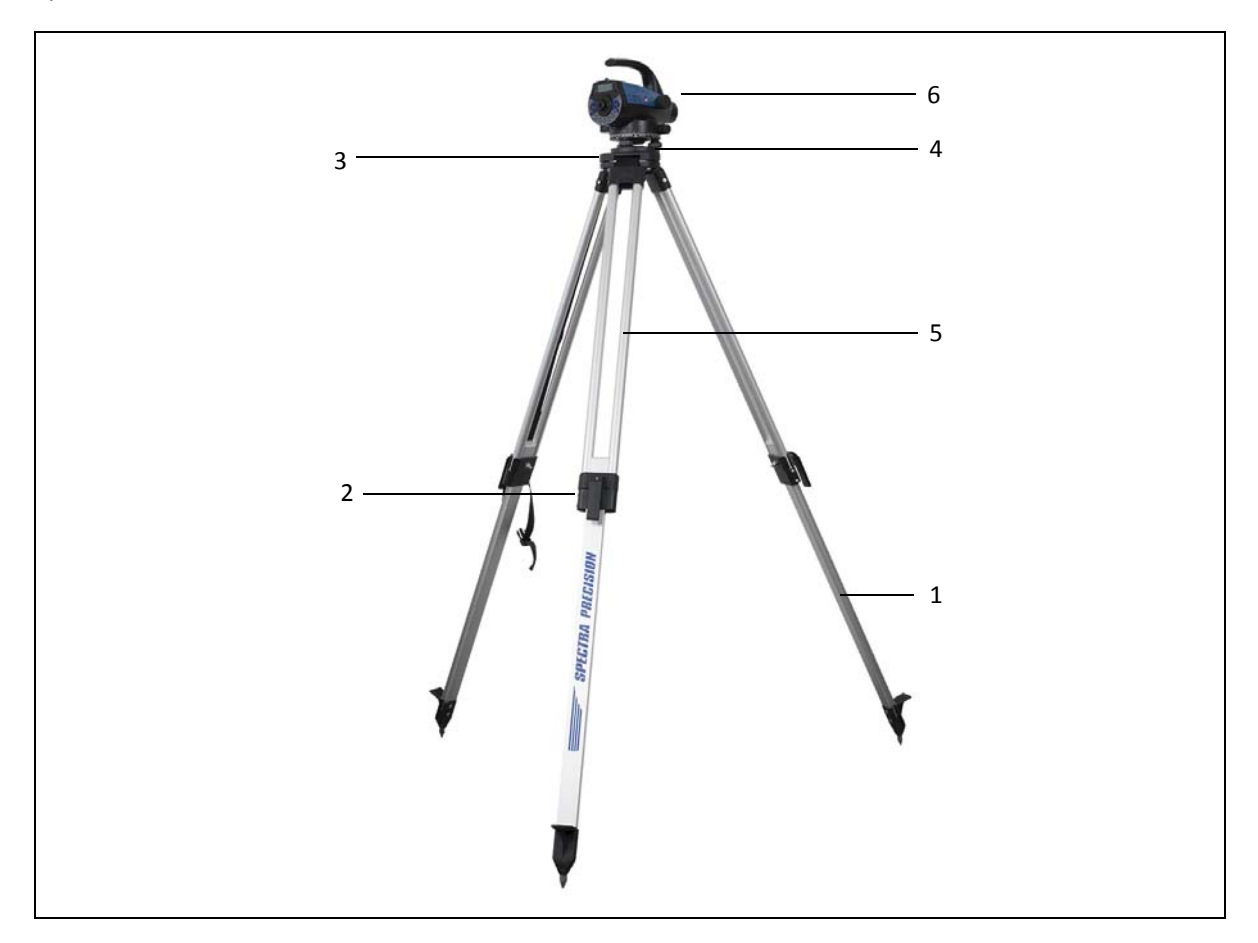

### <span id="page-23-1"></span>**Установка**

Выдвиньте ножки штатива (1) на подходящую высоту для наблюдений и закрепите их при помощи фиксирующих винтов (или зажимов) штатива (2). Привинтите инструмент по центру на площадку штативной головки (3). Винты трегера (4) должны находится в среднем положении.

## <span id="page-24-0"></span>**Грубое центрирование (только по необходимости)**

- 1. Установите штатив приблизительно над точкой станции (маркой на земле). Площадка штативной головки должна располагаться приблизительно горизонтально (3).
- 2. Закрепите нить отвеса (5) крючком на фиксирующем винте и установите штатив приблизительно по центру над маркой на земле.
- 3. Отцентрируйте круглый уровень (6), регулируя длину ножек штатива (1).

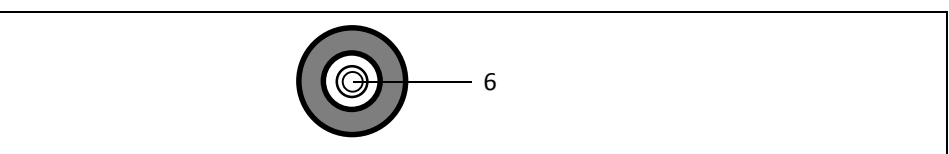

#### <span id="page-24-1"></span>**Точная нивелировка**

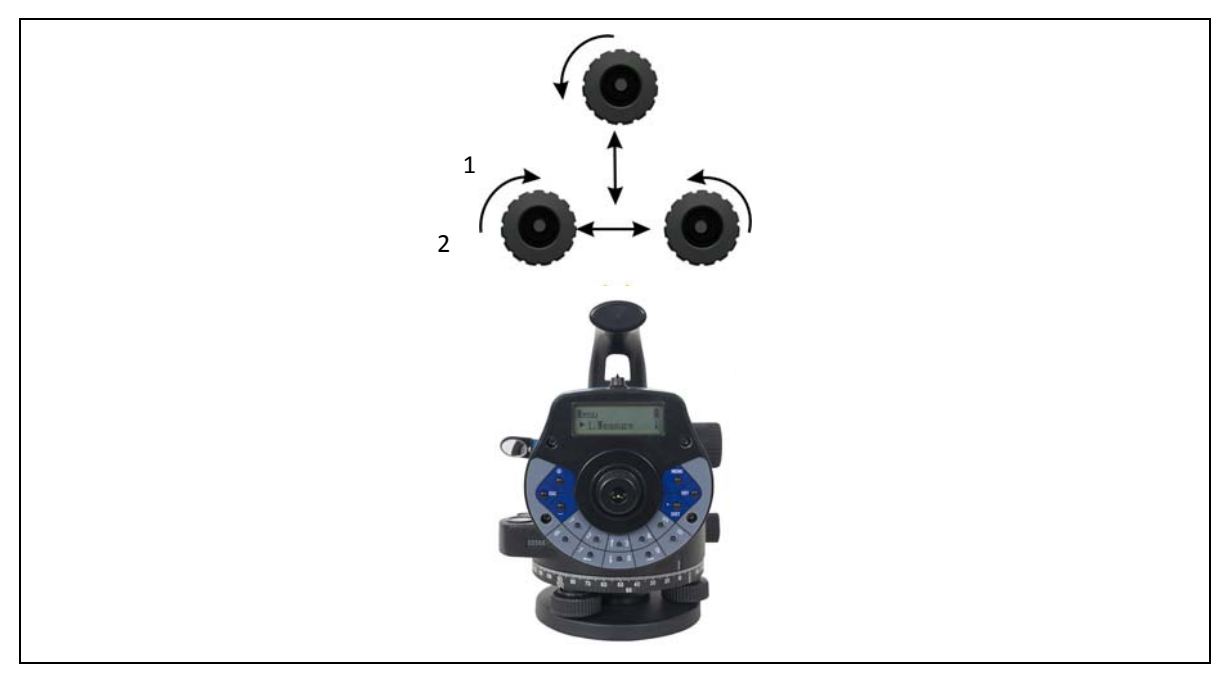

- 1. Выставьте блок управления параллельно воображаемой линии, соединяющей два винта трегера.
- 2. Отнивелируйте инструмент по оси зрительной трубы (1) и перпендикулярно ей (2) при помощи винтов трегера.
- 3. Для проверки разверните инструмент вокруг вертикальной оси в противоположное направление. После центрирования круглого уровня остаточный наклон должен быть в пределах рабочего диапазона компенсатора (±12´).

## <span id="page-25-0"></span>**Точное центрирование (только по необходимости)**

Передвигайте трегер на площадке штативной головки до тех пор, пока нить отвеса не будет находиться непосредственно над маркой на земле.

## <span id="page-25-1"></span>**Фокусировка зрительной трубы**

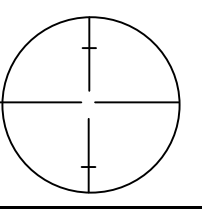

Рисунок 4.1 Поле обзора цифрового уровня DL-15

### <span id="page-25-2"></span>**Фокусировка сети нитей**

Наведите инструмент на яркую равномерно окрашенную поверхность и вращайте окуляр зрительной трубы до тех пор, пока сеть нитей не будет видна четко.

C **ПРЕДУПРЕЖДЕНИЕ!** *Категорически воспрещается* наводить инструмент на солнце <sup>и</sup> другие источники яркого света, так как это может привести к необратимым нарушениям зрения.

### <span id="page-25-3"></span>**Фокусировка на целевой точке**

Вращайте винт фокусировки зрительной трубы до тех пор, пока целевая точка не будет видна четко.

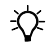

 $\angle x$  **Совет** – Проверьте параллакс зрительной трубы: при небольшом перемещении головы во время наблюдения через окуляр должно отсутствовать относительное перемещение между сетью нитей и целью. При необходимости проверьте фокусировку.

C **ПРЕДУПРЕЖДЕНИЕ!** Остаточный наклон линии визирования после центрирования круглого уровня устраняется посредством компенсатора. Но он не компенсирует какойлибо наклон, обусловленный неполным центрированием круглого уровня или линии визирования. По этой причине необходимо проверять юстировку этих двух элементов.

## <span id="page-26-0"></span>**Включение и выключение инструмента**

Для включения и выключения инструмента нажимайте кнопку POW/MEAS.

При непреднамеренном выключении инструменте данные измерений не теряются. Система будет выдавать запрос в некоторых случаях, но обычно все текущие данные (нивелировки линий) сохраняются в энергонезависимой рабочей памяти.

**Г Л А В А**

**5**

# <span id="page-27-0"></span>**Измерение <sup>5</sup>**

#### **Разделы данной главы:**

- Режим [измерения](#page-28-0)
- [Разбивка](#page-29-1)
- [Нивелировка](#page-32-0)

## <span id="page-28-0"></span>**Режим измерения**

Этот режим используется для получения показаний рейки и измерения расстояний без вычисления высоты.

Сведения об установке времени измерения см. в разделе Установка количества [измерений](#page-43-1) для [усреднения](#page-43-1)., стр. 44. Для повышения точности можно использовать среднее значение по нескольким измерениям.

- 1. Нажмите кнопку [ENT].
- 2. При помощи кнопок [^] и [v] выберите пункт *Measure Mode* (Режим измерения), затем нажмите кнопку [ENT].
- 3. Если выбран режим автоматического сохранения или автоматического сохранения нажмите кнопку [ENT].
- 4. Введите название проекта и нажмите кнопку [ENT].
- 5. Наведите и сфокусируйте инструмент на рейку, затем нажмите кнопку MEAS. Последнее значение после нескольких измерений представляет собой среднее значение. При непрерывном измерении нажмите кнопку [ESC], чтобы остановить измерение и записать результат.
- 6. При помощи кнопок  $\lceil \cdot \rceil$  и  $\lceil v \rceil$  просмотрите точку. После сохранения номер точки автоматически увеличивается.
- 7. Нажмите кнопку **[ENT] для подтверждения или кнопку** [ESC] для завершения операции.
- 8. При любой операции можно нажать и удерживать кнопку [ESC], чтобы вызвать главное меню.

Menu  $\blacktriangleright$  1. Measure  $\blacktriangleright$  1. Measure Mode 2. Stake out T Save Data? Y:ENT N:ESC Job Name?  $=$  $-B1$ **Standard Mode Press MEAS** 

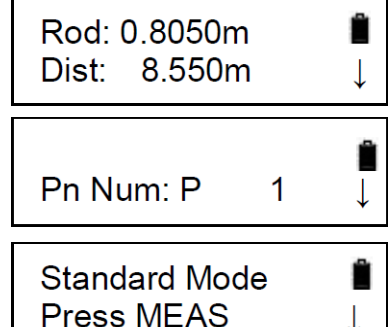

T

## <span id="page-29-1"></span>**Разбивка**

### <span id="page-29-0"></span>**Разбивка высоты над земной поверхностью (S.O GH)**

В этом режиме точки можно выносить в натуру, вводя высоту над земной поверхностью (GH) задней точки и разбивочной точки.

- 1. Нажмите кнопку **[ENT**].
- Menu  $\blacktriangleright$  1. Measure 2. При помощи кнопок [^] и [v] выберите пункт *Stake out* 1. Measure Mode (Разбивка), затем нажмите кнопку [ENT].  $\blacktriangleright$  2. Stake out 3. Выберите пункт S.O GH (Разбивка высоты над земной  $\blacktriangleright$  1.S.O GH поверхностью), затем нажмите кнопку [ENT].  $2.S.O$ HD 4. Введите высоту задней точки над земной поверхностью, **BS GH?** затем нажмите кнопку [ENT].  $=100$  $m$ 5. Введите высоту разбивочной точки над земной SO GH? поверхностью, затем нажмите кнопку [ENT].  $=101$  $m$ 6. Наведите и сфокусируйте инструмент на рейку в задней Meas BS Pt точке, затем нажмите кнопку MEAS. **Press MEAS** 7. Отобразятся показание по рейке (вехе) в задней точке и BRod: 0.8050m расстояние. Нажмите кнопку MEAS для непрерывного **BDist: 8.550m** измерения, нажмите кнопку [ENT] для перехода к следующему шагу, либо нажмите кнопку [ESC] для завершения операции. 8. Наведите и сфокусируйте инструмент на рейку в Meas SO Pt разбивочной точке, затем нажмите кнопку MEAS.**Press MEAS**

SRod: 0.6540m SDist: 7.633m

**ENT: Continue ESC: New Meas** 

1.0300m  $HD: -3.9705m$ 

GH:

 $M_{\odot}$ 

- 9. Отобразятся показание по рейке (вехе) в разбивочной точке и расстояние. Нажмите кнопку [ENT] для отображения высоты и значения отсыпки или выемки, где «-» указывает на отсыпку, а «+» указывает на выемку.
- 10. Нажмите кнопку [ENT] для продолжения разбивки или кнопку [ESC] для завершения операции.
- 11. При любой операции можно нажать и удерживать кнопку [ESC], чтобы вызвать главное меню.

### <span id="page-30-0"></span>**Разбивка разности высот (S.O HD)**

(Разбивка), затем нажмите кнопку [ENT].

(GH), затем нажмите кнопку [ENT].

Точки можно выносить в натуру, вводя разность высот (HD) задней точки и разбивочной точки.

1. Нажмите кнопку [ENT].

нажмите кнопку [ENT].

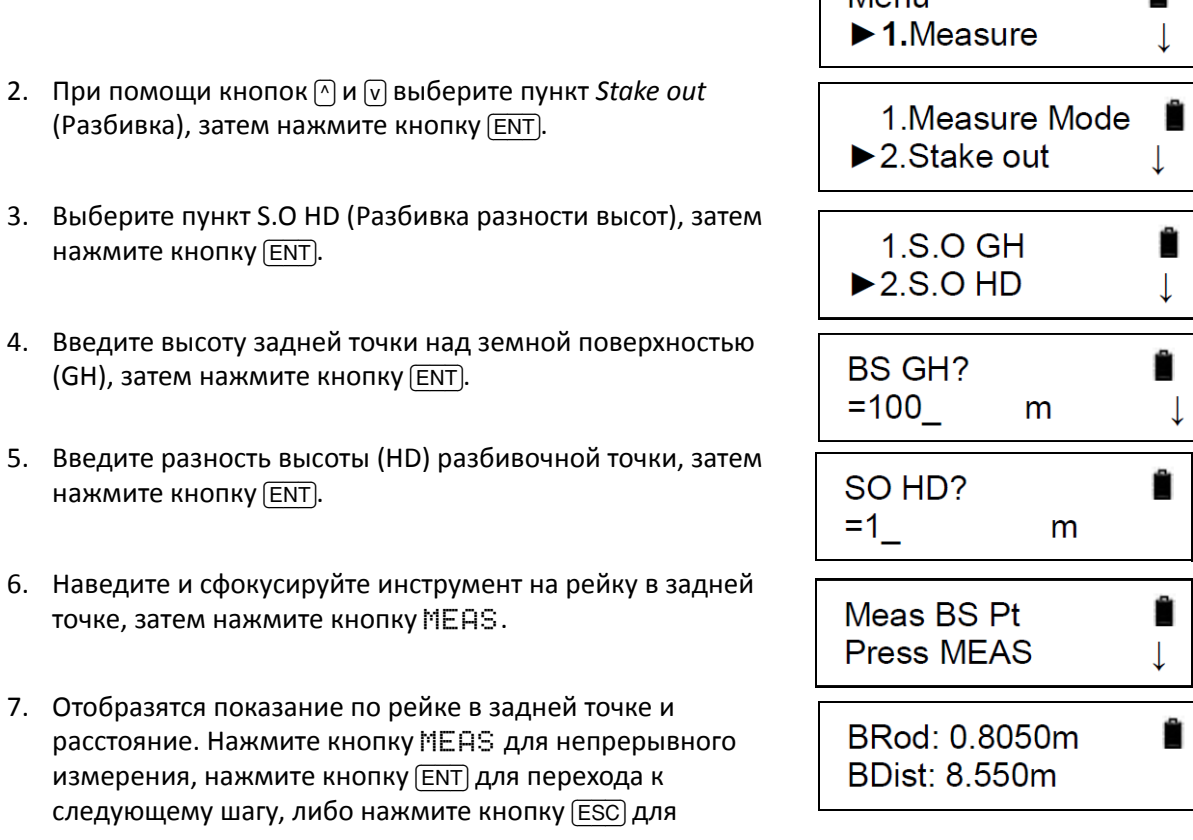

- 5. Введите разность высоты (HD) разбивочной точк нажмите кнопку [ENT].
- 6. Наведите и сфокусируйте инструмент на рейку в точке, затем нажмите кнопку MEAS.
- 7. Отобразятся показание по рейке в задней точке расстояние. Нажмите кнопку MEAS для непрерь измерения, нажмите кнопку [ENT] для перехода к следующему шагу, либо нажмите кнопку [ESC] для завершения операции.
- 8. Наведите и сфокусируйте инструмент на рейку в разбивочной точке, затем нажмите кнопку MEAS.
- 9. Отобразятся показание по рейке (вехе) в разбивочной точке и расстояние. Нажмите кнопку [ENT] для отображения высоты и значения отсыпки или выемки, где «-» указывает на отсыпку, а «+» указывает на выемку.
- 10. Нажмите кнопку [ENT] для продолжения разбивки или кнопку [ESC] для завершения операции.
- 11. При любой операции можно нажать и удерживать кнопку [ESC], чтобы вызвать главное меню.

### <span id="page-31-0"></span>**Разбивка расстояния (S.O Dist)**

Процедура разбивки точки посредством ввода расстояния

- 1. Нажмите кнопку [ENT].
- 2. При помощи кнопок  $\lceil \cdot \rceil$  и  $\lceil v \rceil$  выберите пункт Stake out (Разбивка), затем нажмите кнопку [ENT].
- 3. Выберите пункт S.O Dist (Разбивка расстояния), затем нажмите кнопку [ENT].
- 4. Введите расстояние до разбивочной точки, затем нажмите кнопку [ENT].
- 5. Наведите и сфокусируйте инструмент на рейку, затем нажмите кнопку MEAS.
- 6. Отобразятся расстояние и разность расстояний.

Нажмите кнопку MEAS для непрерывного измерения, нажмите кнопку [ENT] для перехода к следующему шагу, либо нажмите кнопку [ESC] для завершения операции.

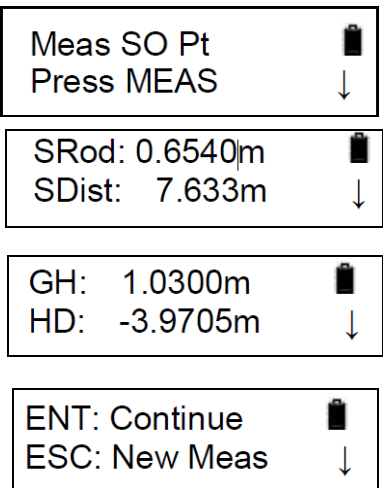

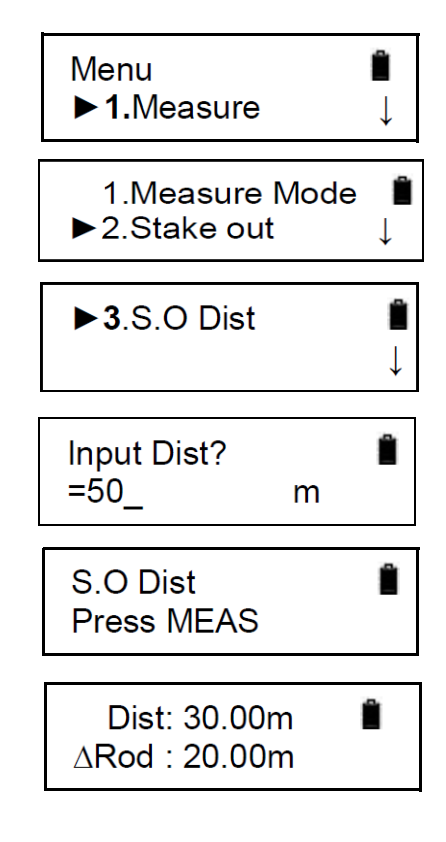

Если значение ΔRod (Δ по рейке) положительное, переместите рейку наружу; если отрицательное — внутрь.

7. При любой операции можно нажать и удерживать кнопку **[ESC]**, чтобы вызвать главное меню.

## <span id="page-32-0"></span>**Нивелировка**

В режиме нивелировки необходимо установить автоматический или ручной режим сохранения. В этом примере установлен режим автоматического сохранения.

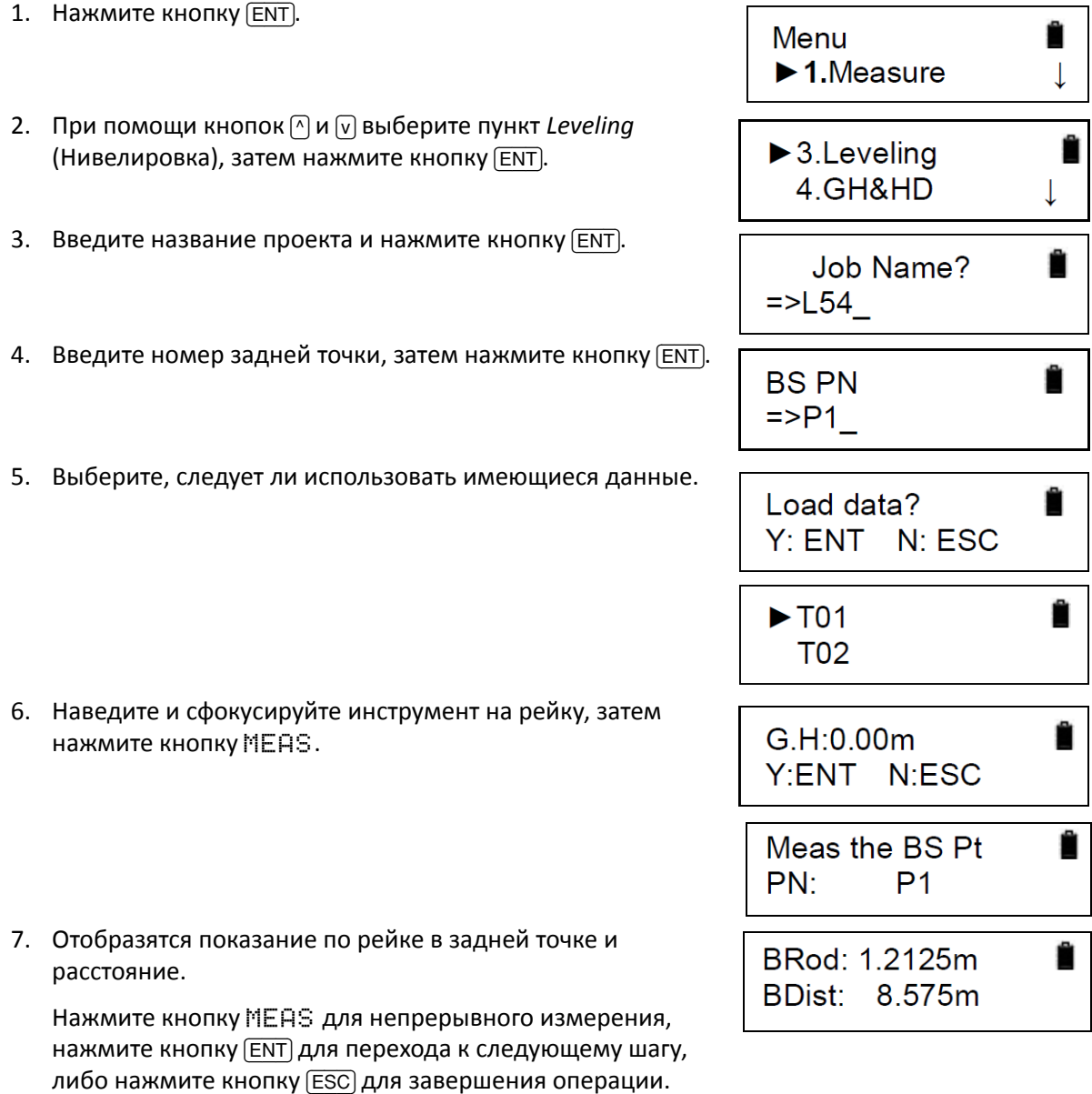

- 8. При помощи кнопок [<] и [>] выберите измерение передней точки (FS) либо промежуточной точки (Int.Pt).
- 9. Выберите переднюю точку, введите номер передней точки, затем нажмите кнопку [ENT].
- 10. Наведите и сфокусируйте инструмент на рейку, затем нажмите кнопку MEAS.
	- Отобразятся показание по рейке в передней точке и расстояние.
	- $-$  Нажмите кнопку MEAS для непрерывного измерения. нажмите кнопку [ENT] для перехода к следующему шагу.
- 11. При помощи кнопок  $\leq$  и  $\leq$  выберите измерение задней точки (BS) либо промежуточной точки (Int.Pt).
- 12. Выберите промежуточную точку, введите номер промежуточной точки, затем нажмите кнопку [ENT].
- 13. Наведите и сфокусируйте инструмент на рейку, затем нажмите кнопку MEAS.
	- Отобразятся показание по рейке в промежуточной точке и расстояние.
- 14. Нажмите кнопку [ESC] и кнопку [ENT] для завершения операции.

**SelectPtType**  $\blacktriangleright$  FS Int **FS PN**  $=$  P2 Meas the FS Pt  $PN:$  $P<sub>2</sub>$ FRod: 0.9550m FDist: 8.486m SelectPtType **BS**  $\blacktriangleright$  Int Ê Int Pn  $\approx$  12

> Meas the Int Pt PN:  $\mathsf{I}$

IRod: 0.7395m IDist: 8.501m

**ENT: Continue ESC: New Meas** 

Ĥ

### <span id="page-34-0"></span>**Примечания**

После измерения задней точки (BS) при помощи кнопок  $\bigcap$  и  $\bigtriangledown$  можно просмотреть следующие данные:

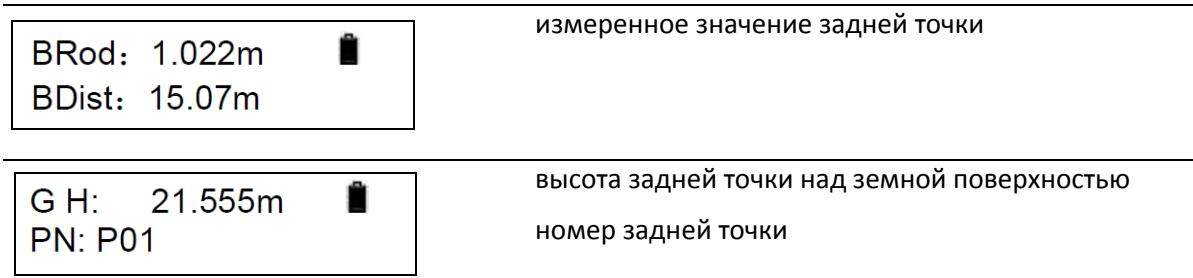

По окончании измерения передней точки (FS) при помощи кнопок  $\lceil \cdot \rceil$  и  $\lceil \cdot \rceil$  можно просмотреть следующие страницы:

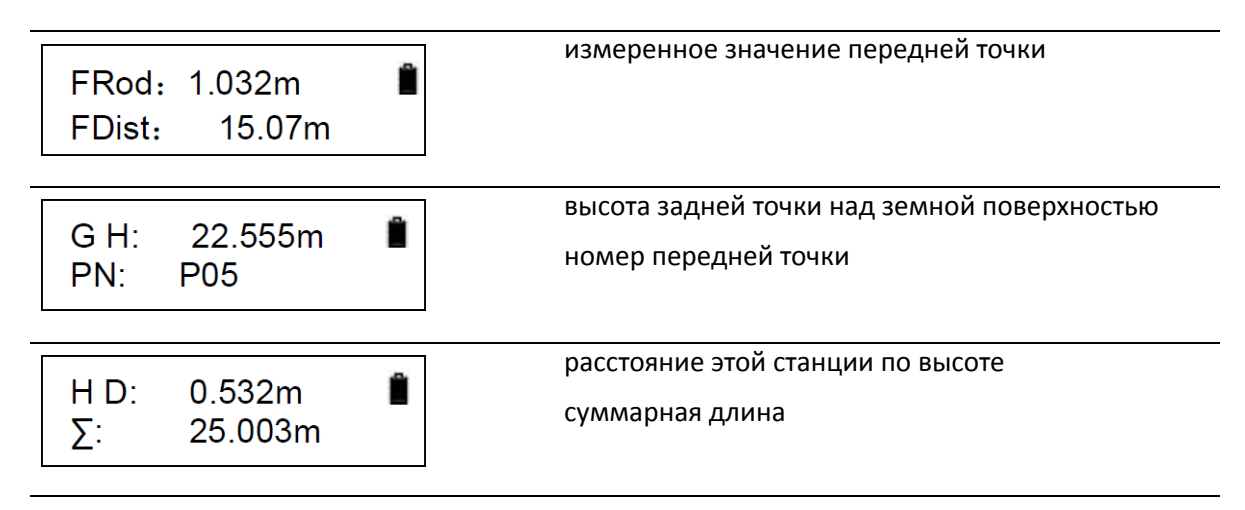

По окончании измерения промежуточной точки (Int) при помощи кнопок  $\lceil \cdot \rceil$  и  $\lceil \cdot \rceil$  можно просмотреть следующие страницы:

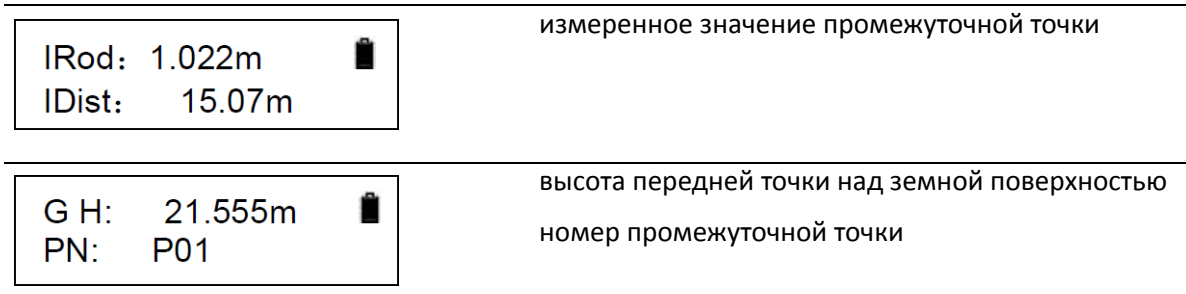

*Примечание. Перед измерением передней точки можно изменить номер точки. Номер точки начинается с буквы «P», за которой следуют пять цифр, которые увеличиваются. Используемые номера точек можно использовать повторно.*

## <span id="page-35-0"></span>**Высота над земной поверхностью или разность высот (GH&HD)**

В этом режиме перед началом других измерений можно измерить высоту над земной поверхностью (GH) или разность высот (HD) задней точки. В режиме GH&HD необходимо установить автоматический или ручной режим сохранения. В этом примере установлен режим автоматического сохранения.

- 1. Нажмите кнопку [ENT].
- 2. При помощи кнопок <sup>[^</sup>] и [v] выберит (Высота над земной поверхностью и высот), затем нажмите кнопку [ENT].
- 3. Нажмите кнопку **[ENT]**, чтобы сохран
- 4. Введите название проекта и нажмит
- 5. Нажмите кнопку **[ENT]**. Введите высо над земной поверхностью, затем на
- 6. Наведите и сфокусируйте инструмен нажмите кнопку MEAS.
- 7. Отобразятся показание по рейке в з расстояние. Нажмите кнопку MEAS измерения, нажмите кнопку **[ENT]** дл следующей точки.

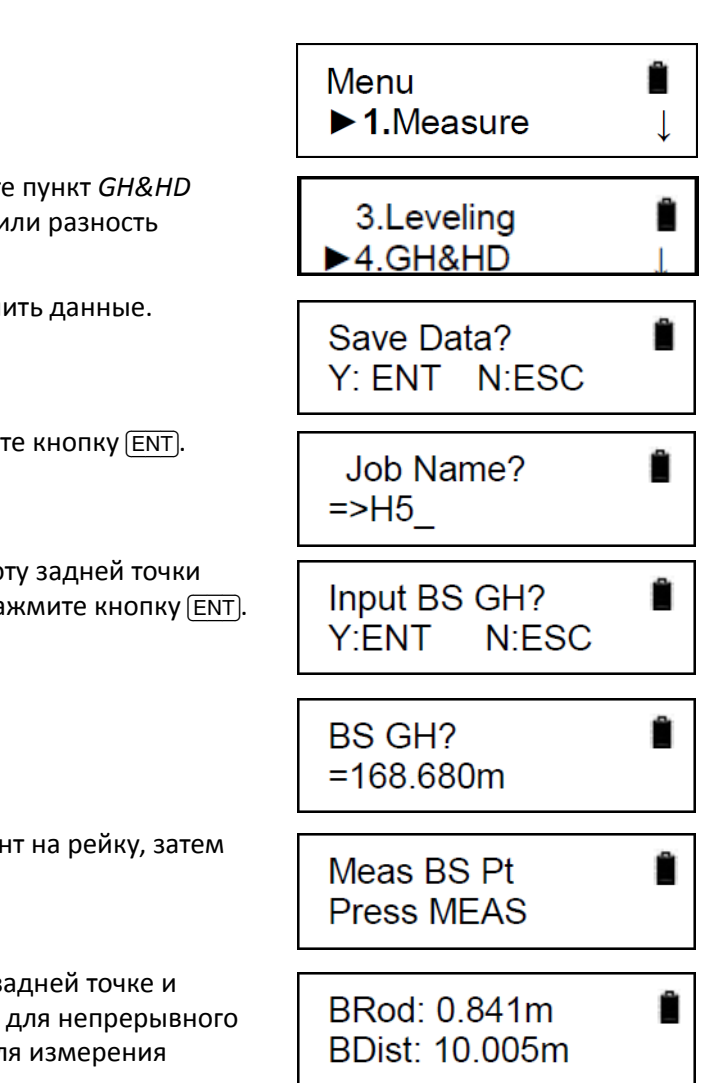

8. Наведите и сфокусируйте инструмент на рейку в передней точке, затем нажмите кнопку MEAS.

Отобразятся показание по рейке в передней точке, высота над земной поверхностью и разность высот.

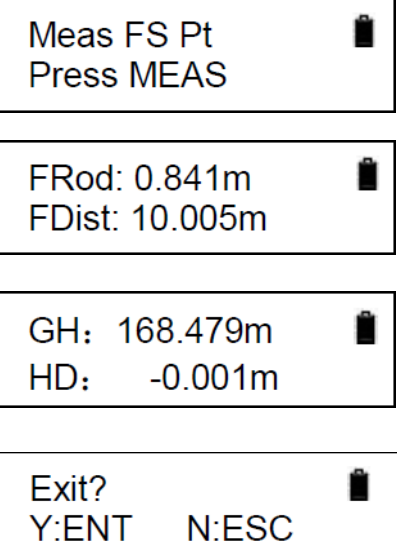

9. Нажмите кнопку **[ESC]**, чтобы начать измерение заново.

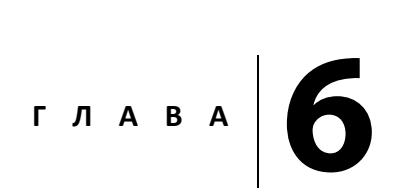

# <span id="page-37-0"></span>**Юстировка <sup>6</sup>**

#### **Разделы данной главы:**

- Юстировка линии [визирования](#page-38-0)
- [Юстировка](#page-40-0) круглого уровня

## <span id="page-38-0"></span>**Юстировка линии визирования**

Юстировка инструмента задает необходимые поправки для линии визирования цифрового нивелира DL-15, которые позволяют обеспечить оптимальную точность измерений. Сильные воздействия на инструмент в результате измерений в экстремальных условиях, транспортировки, длительного хранения и значительных перепадов температуры могут привести к нарушению юстировки инструмента и ошибочным результатам измерений, особенно в случае различных расстояний от инструмента до рейки. Эти ошибки можно устранить, отъюстировав линию визирования и применяя указанные методы измерений.

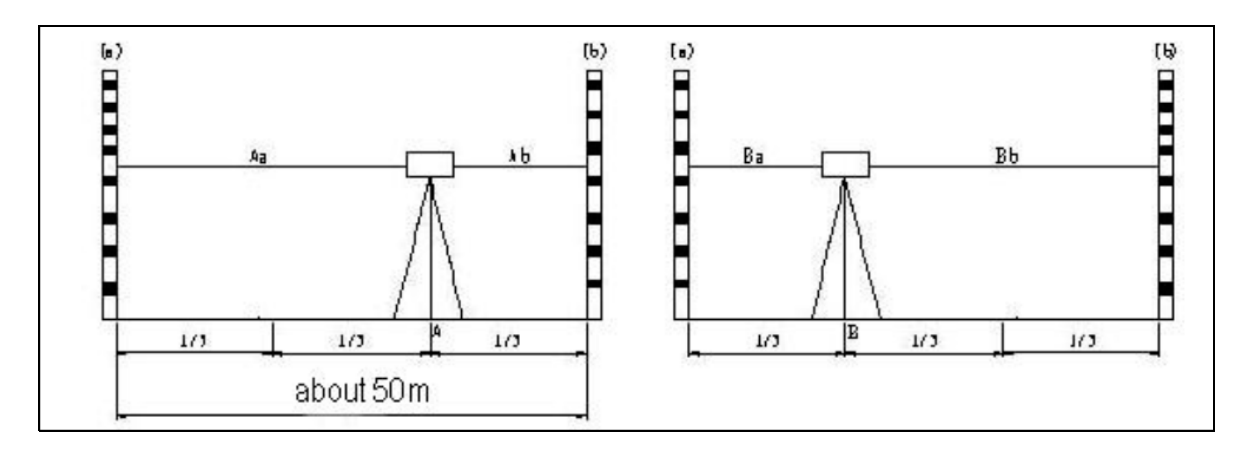

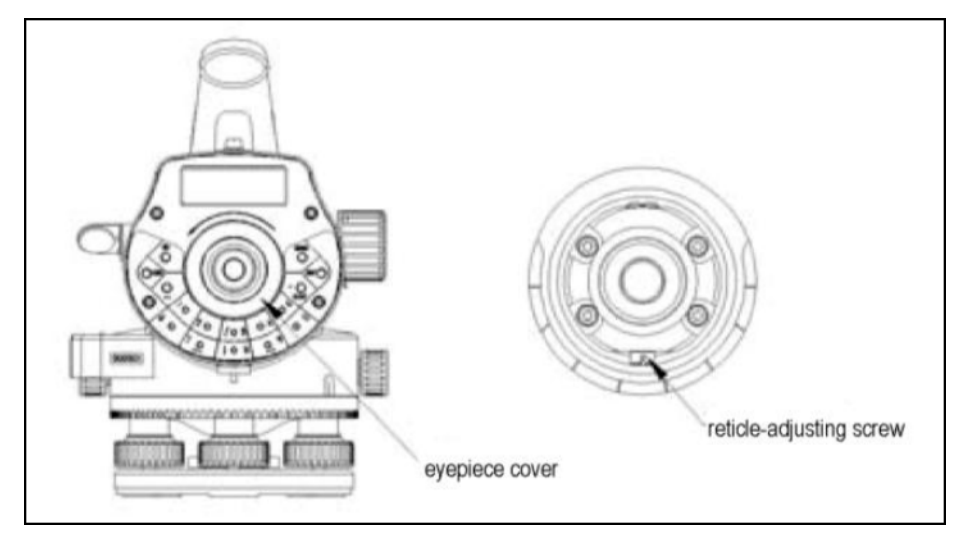

Процедура контроля линии визирования (угла **i**) инструмента

- 1. Установите инструмент на штатив между двумя рейками (**a** и **b**), разнесенными на 50 м друг от друга. Разделите это расстояние на три равных отрезка.
- 2. Отнивелируйте инструмент по уровню.
- 3. Выполните приведенную ниже процедуру юстировки инструмента.

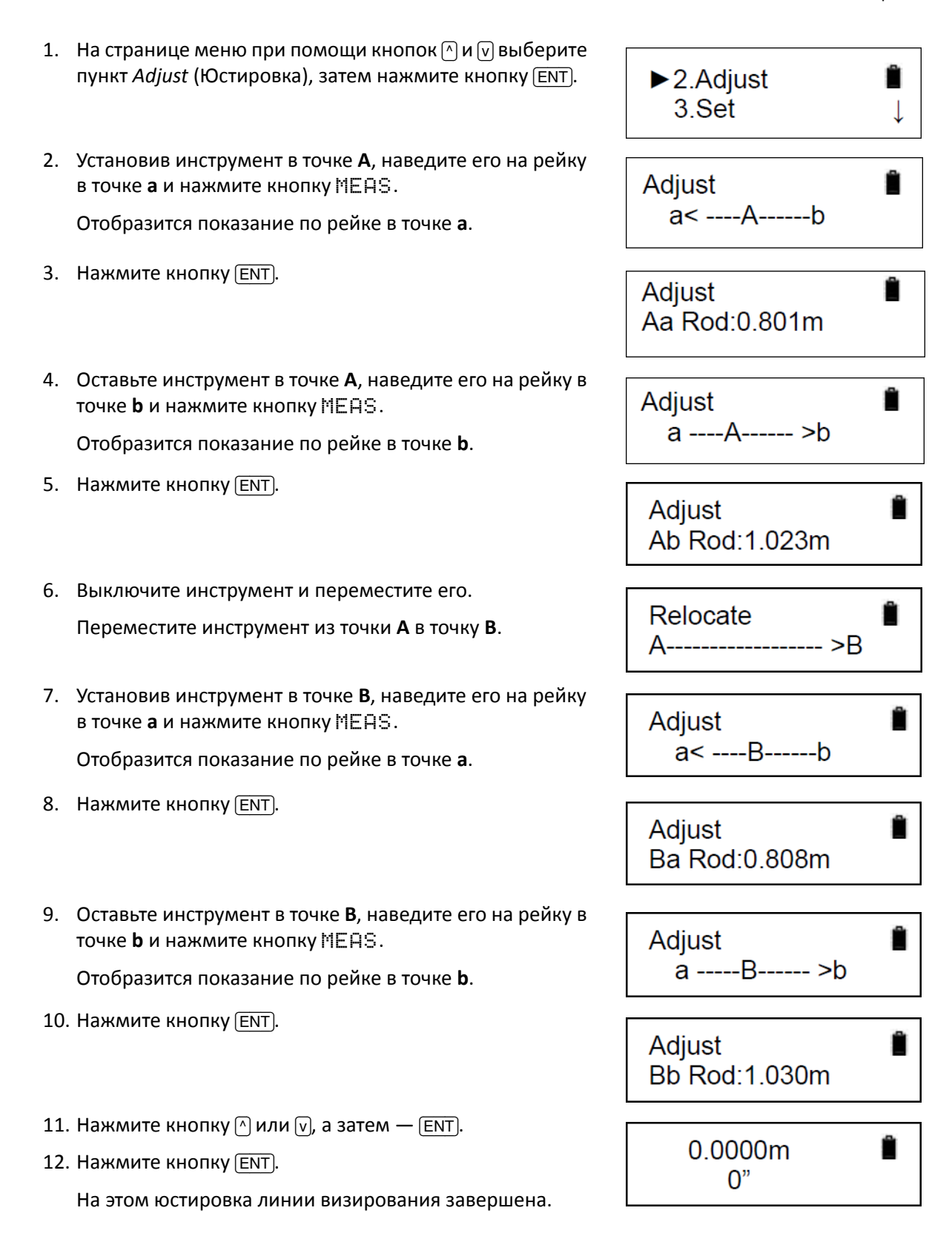

ЦИФРОВОЙ НИВЕЛИР SPECTRA PRECISION FOCUS DL-15. РУКОВОДСТВО ПОЛЬЗОВАТЕЛЯ **40**

## <span id="page-40-0"></span>**Юстировка круглого уровня**

- 1. Установите инструмент на штатив. Точно отцентрируйте круглый уровень, вращая три винта трегера.
- <span id="page-40-2"></span><span id="page-40-1"></span>2. Поверните инструмент на 180°. Если пузырек находится не в центре уровня, откалибруйте круглый уровень, как указано ниже.
	- a. Определите направление перемещение пузырька и отрегулируйте соответствующие винты так, чтобы сместить пузырек на половину смещения.
	- b. Снова отцентрируйте круглый уровень при помощи трех винтов трегера.
	- c. Снова разверните инструмент, чтобы удостовериться в том, что пузырек отцентрирован по всем направлениям. Если это не так, повторяйте [Шаг](#page-40-1) a — [Шаг](#page-40-2) b до тех пор, пока пузырек не будет отцентрирован.

**6 –** Юстировка

# **7 Г Л А В А**

# <span id="page-42-0"></span>**Значения параметров <sup>7</sup>**

#### **Разделы данной главы:**

- [Параметры](#page-43-2)
- Установка количества [измерений](#page-43-0) для [усреднения](#page-43-0).

## <span id="page-43-2"></span>**Параметры**

Для просмотра значений параметров на странице меню выберите пункт *Set* (Настройка).

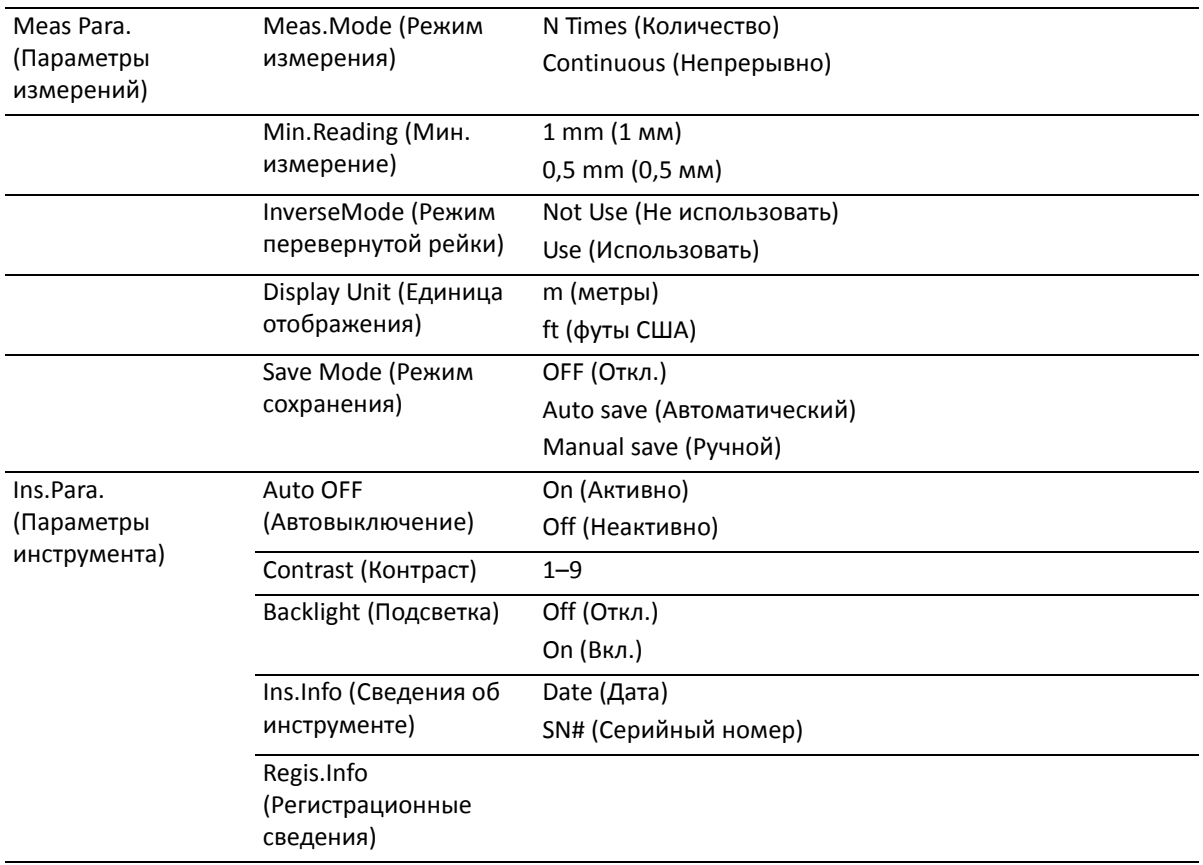

## <span id="page-43-1"></span><span id="page-43-0"></span>**Установка количества измерений для усреднения.**

- 1. На странице меню при помощи кнопок  $\lceil\Lambda\rceil$  и  $\lceil v\rceil$  выберите пункт *Set* (Настройка), затем нажмите кнопку [ENT].
- 2. При помощи кнопок [^] и [v] выберите пункт *Meas Para* (Параметры измерений), затем нажмите кнопку [ENT].

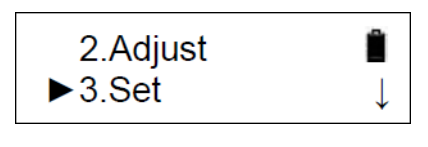

Meas Para. Ins.Para.

**7 –** Значения параметров

- 3. Нажмите кнопку [ENT], чтобы выбрать пункт *Meas Mode* (Режим измерения).
- 4. При помощи кнопок [^] и [v] выберите пункт *N Times* (Количество), затем нажмите кнопку **ENT**).
- 5. Введите количество измерений для усреднения, затем нажмите кнопку [ENT].

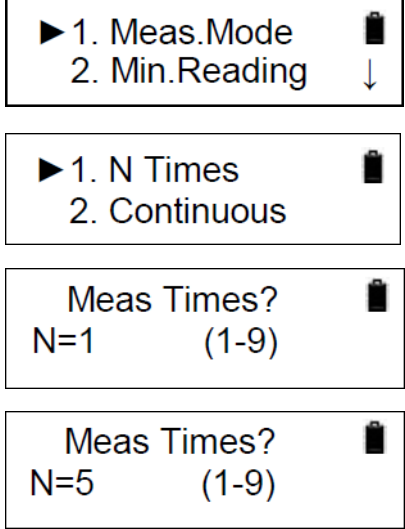

# <span id="page-45-0"></span>**Управление данными и другие функции <sup>8</sup>**

**Разделы данной главы:**

- [Управление](#page-46-0) данными
- Прочие [функции](#page-47-0)

## <span id="page-46-0"></span>**Управление данными**

- 1. На странице меню при помощи кнопок  $\lceil\Lambda\rceil$  и  $\lceil v\rceil$  выберите пункт *Data Manage* (Управление данными), затем нажмите кнопку [ENT].
- 2. При помощи клавиш $\lceil \nceil$  и  $\lceil v \rceil$  выделите требуемую функцию, затем нажмите кнопку [ENT] для ее выбора.

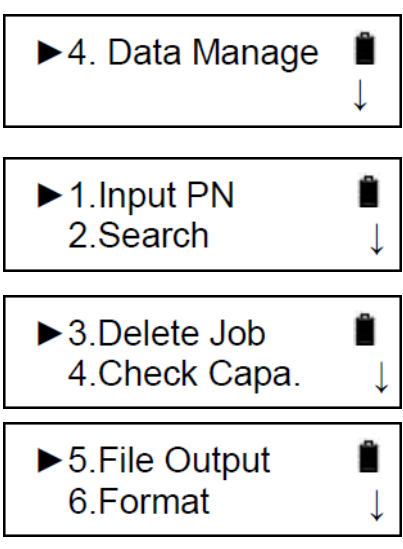

Доступные функции перечислены ниже.

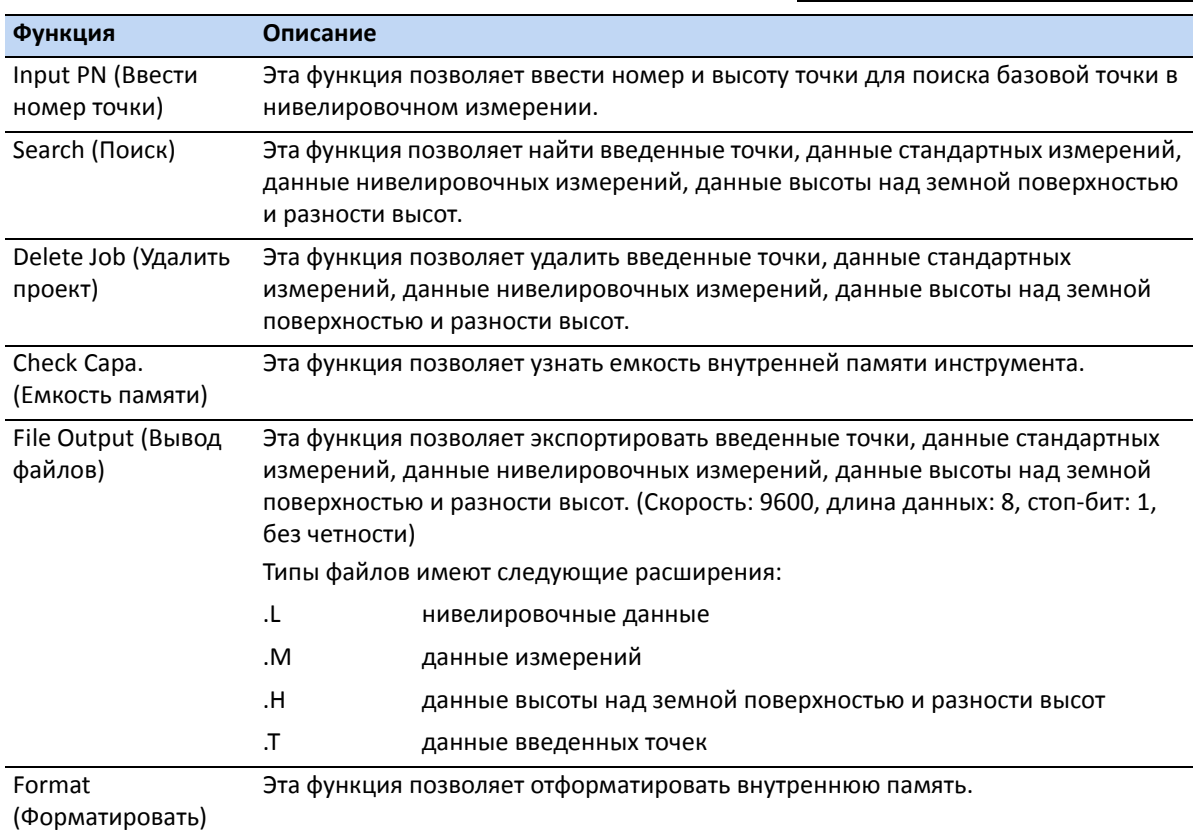

## <span id="page-47-0"></span>**Прочие функции**

### <span id="page-47-1"></span>**Отображение расстояния [DIST]**

Нажмите кнопку [DIST], чтобы измерить расстояние перед съемкой, чтобы удостовериться в том, что расстояния между передней точкой и задней точкой совпадают.

## <span id="page-47-2"></span>**Режим перевернутой рейки [-]**

В этом режиме рейку можно перевернуть для измерений от потолка. Процедура приведена ниже.

- 1. На странице Meas.Para. (Параметры измерений) установите для параметра Inverse Mode (Режим перевернутой рейки) значение *Use* (Использовать).
- 2. Перед нажатием кнопки MEAS нажмите кнопку [-]. В правом верхнем углу экрана будет попеременно отображаться значок батареи и значок **I**, что указывает на активацию режима перевернутой рейки.

### <span id="page-47-3"></span>**Измерение горизонтального**

Данный инструмент оснащен градуированным горизонтальным кругом, который можно использовать для измерения горизонтального угла. Круг проградуирован с шагом  $1^{\circ}$  и промаркирован с шагом 10° от 0° до 350° по часовой стрелки.

Процедура измерения горизонтального угла.

- 1. Установите и отнивелируйте инструмент в начальной точке **C**.
- 2. Наведите инструмент на заднюю точку **A** и вращайте винт горизонтальной наводки до тех пор, пока сеть нитей точно не наведется на рейку в точке **A**. Поверните горизонтальный круг на деление 0°.
- 3. Наведите инструмент на переднюю точку **B** и вращайте винт горизонтальной наводки до тех пор, пока сеть нитей точно не наведется на рейку в точке **B**. Показание угла является значением угла между точками **A** и **B**, то есть **<ACB**.

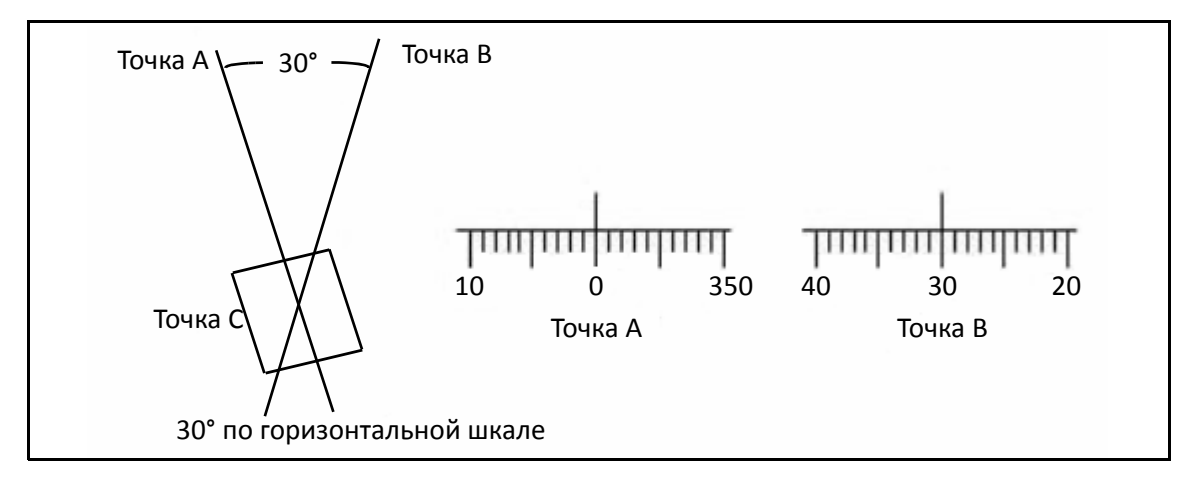

### <span id="page-48-0"></span>**Оптическое измерение расстояния**

Можно легко измерить расстояние по дальномерным нитям инструмента и шкале на рейке. Расстояние равно разности отсчетов по дальномерным нитям нивелира, умноженному на постоянную поправку дальномера, равную 100.

Разность отсчетов по дальномерным нитям — это количество делений дальномерной рейки, видимое между верхней и нижней нитью.

- 1. Установите рейку в целевой точке.
- 2. Установите и отнивелируйте инструмент.
- 3. Наведите зрительную трубу на рейку. Запишите разность отсчетов между верхней и нижней дальномерными нитями как **l**.

Расстояние **L** между инструментом и рейкой вычисляется по формуле: L = 100 x I.

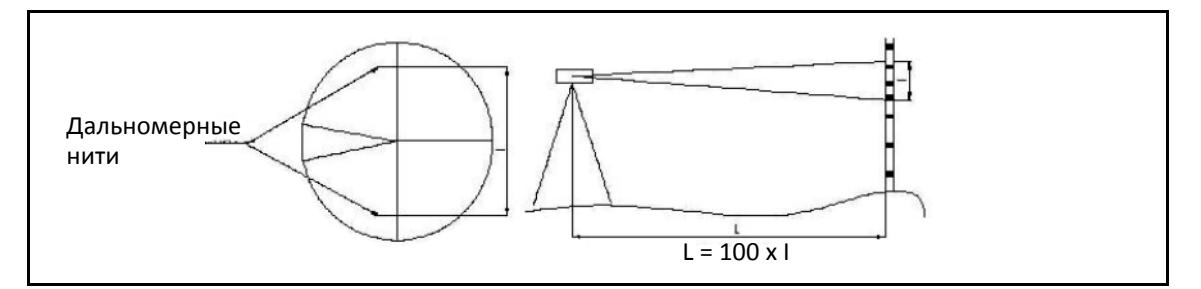

**8 –** Управление данными и другие функции

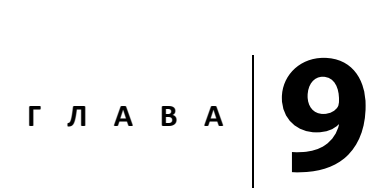

# <span id="page-50-0"></span>**Технические характеристики <sup>9</sup>**

#### **Разделы данной главы:**

- [Производительность](#page-51-0)
- [Основные](#page-52-0)

# <span id="page-51-0"></span>**Производительность**

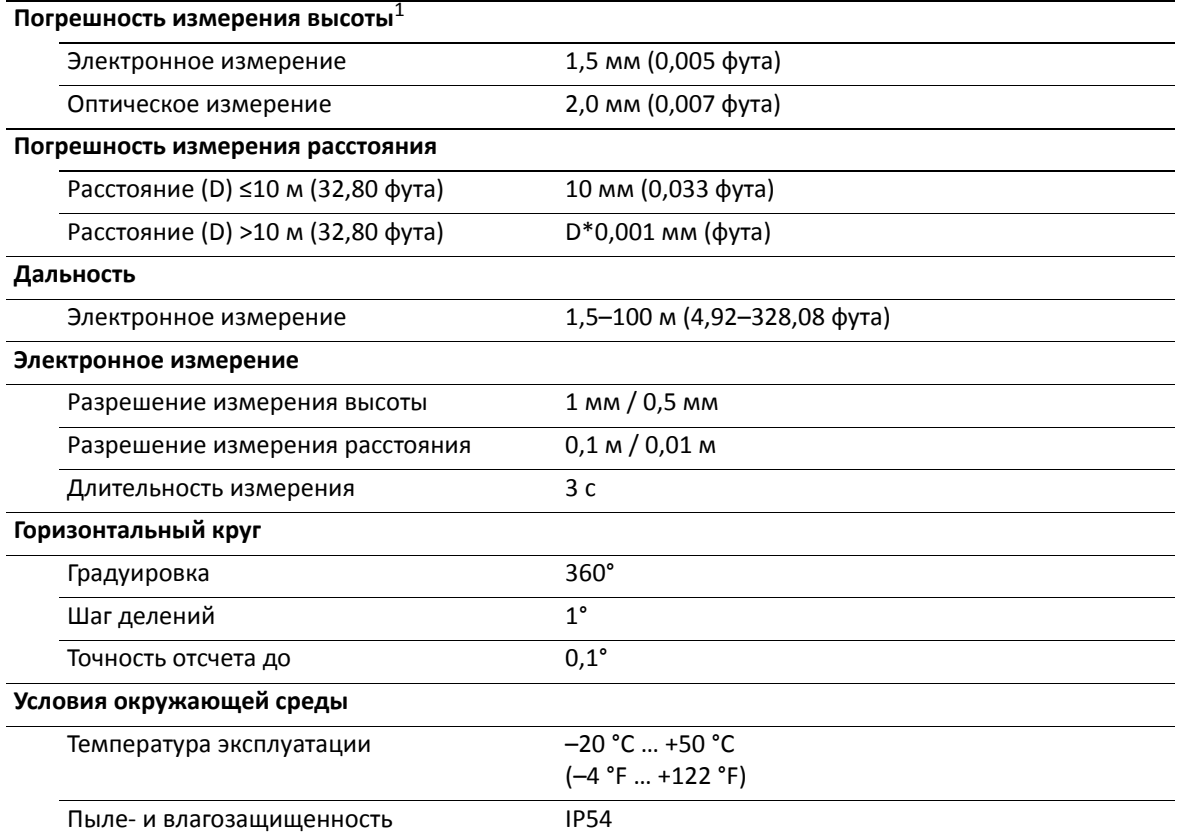

 $1$ (DIN 18723, СКО измерения высоты на 1 км (3 280,84 фута), двойная нивелировка).

## <span id="page-52-0"></span>**Основные**

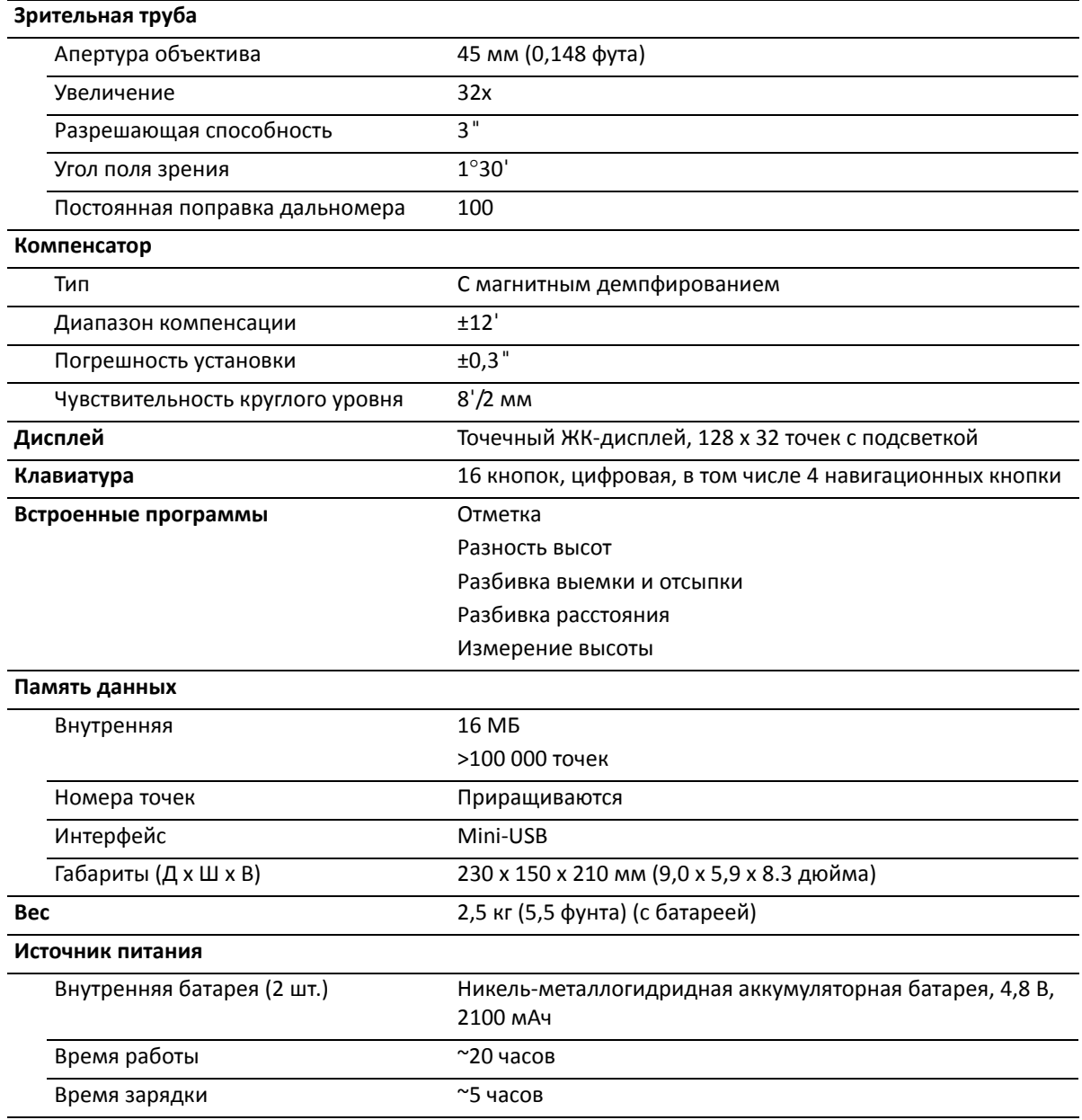